# **KAUNO TECHNOLOGIJOS UNIVERSITETAS INFORMATIOS FAKULTETAS PROGRAMŲ INŽINERIJOS KATEDRA**

**Mindaugas Bubelė**

# **AUTOMATIZUOTA SANDĖLIO VALDYMO SISTEMA**

Magistro darbas

**Vadovas doc. V. Sekliuckis**

**KAUNAS 2004**

# **KAUNO TECHNOLOGIJOS UNIVERSITETAS INFORMATIOS FAKULTETAS PROGRAMŲ INŽINERIJOS KATEDRA**

**TVIRTINU Katedros vedėjas doc. E. Bareiša**

# **AUTOMATIZUOTA SANDĖLIO VALDYMO SISTEMA**

Informatikos magistro baigiamasis darbas

 **Recenzentas Vadovas**

 **doc. S.Gudas doc. V. Sekliuckis**

 **Atliko IFN 2 gr. stud. M. Bubelė 2005-01-06**

> **KAUNAS 2004**

# **KVALIFIKACINĖ KOMISIJA**

Pirmininkas – Raimundas Stulpinas, UAB "Strauja" generalinis direktorius; Sekretorius – Antanas Lenkevičius, docentas; Nariai: Rimantas Butleris, docentas, Valentinas Kiauleikis, docentas, Jonas Kazimieras Matickas, docentas, Bronius Paradauskas, docentas, Dalius Rubliauskas, docentas, Aleksandras Targamadzė, profesorius.

## **SUMMARY**

New technologies gives an ability transfer business processes to more automated layer in such a way ensuring efficiency and labour productivity. This process is complex and imperative to improve and growth. Usability of software depends on software quality as on growth of information technologies culture. Human ability to analyze and process informational flows is quite limited and time consuming. For this reason software and hardware are essential ensuring accurateness, well-timed and automated processing of information. Processed, accurate and well-timed information is useful for any organization. There is no software which can carry out all business activities, but people having potency to use software as a tool and analyze given information ant results are also required. Only in that case an increase of efficiency and labour productivity is possible while using software.

Accounting system for warehouses was created in order to reach higher efficiency level performing accounting. To achieve efficiency, you must keep it in mind from the very beginning of project – starting from methodology choices, solutions regarding architecture and finally, developing system. A great focus in this work was intended to analysis and designing methods choice and analytical reasoning of choice. All stages of software development were passed: starting from requirements ending with delivery to user. To ensure that system matches requirements stated at the beginning, efficiency research was performed and results discussed.

# **Turinys**

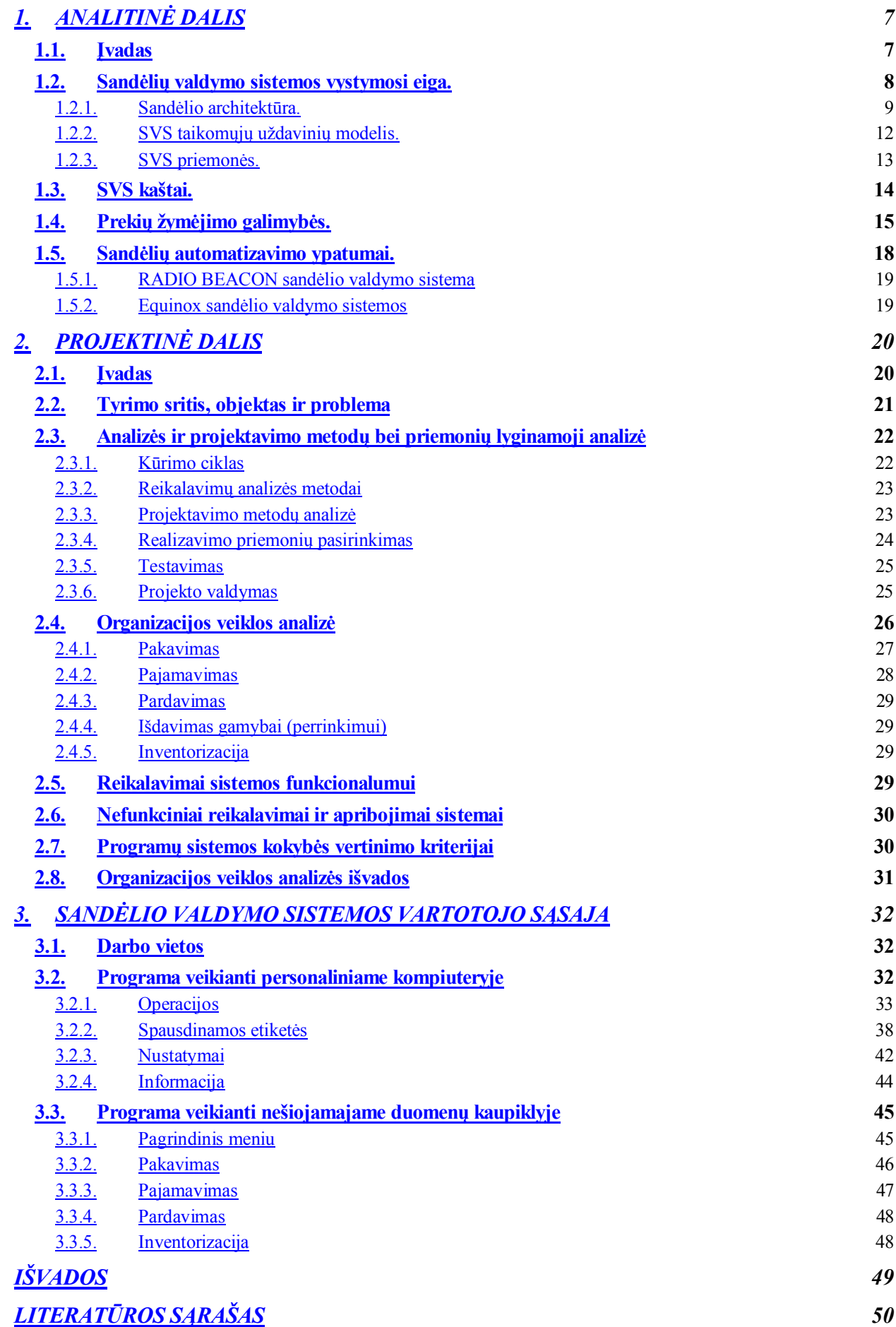

*TERMINŲ IR SANTRUMPŲ ŽODYNAS 51*

# **Lentelių sąrašas**

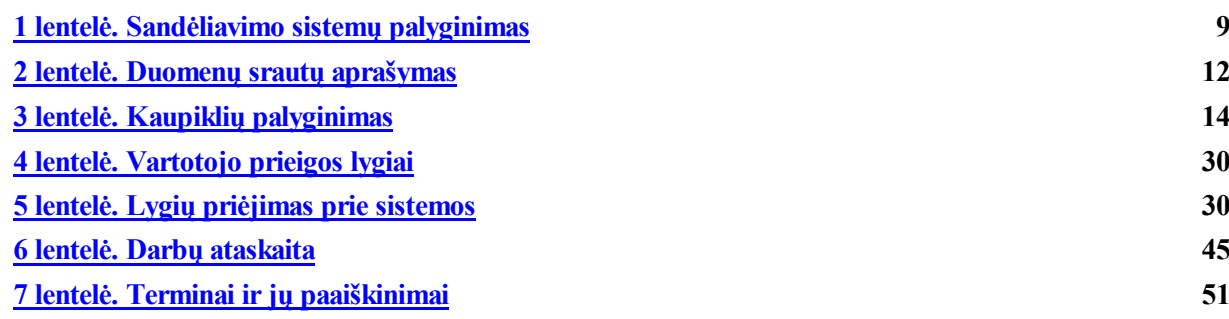

# **Paveikslėlių sąrašas**

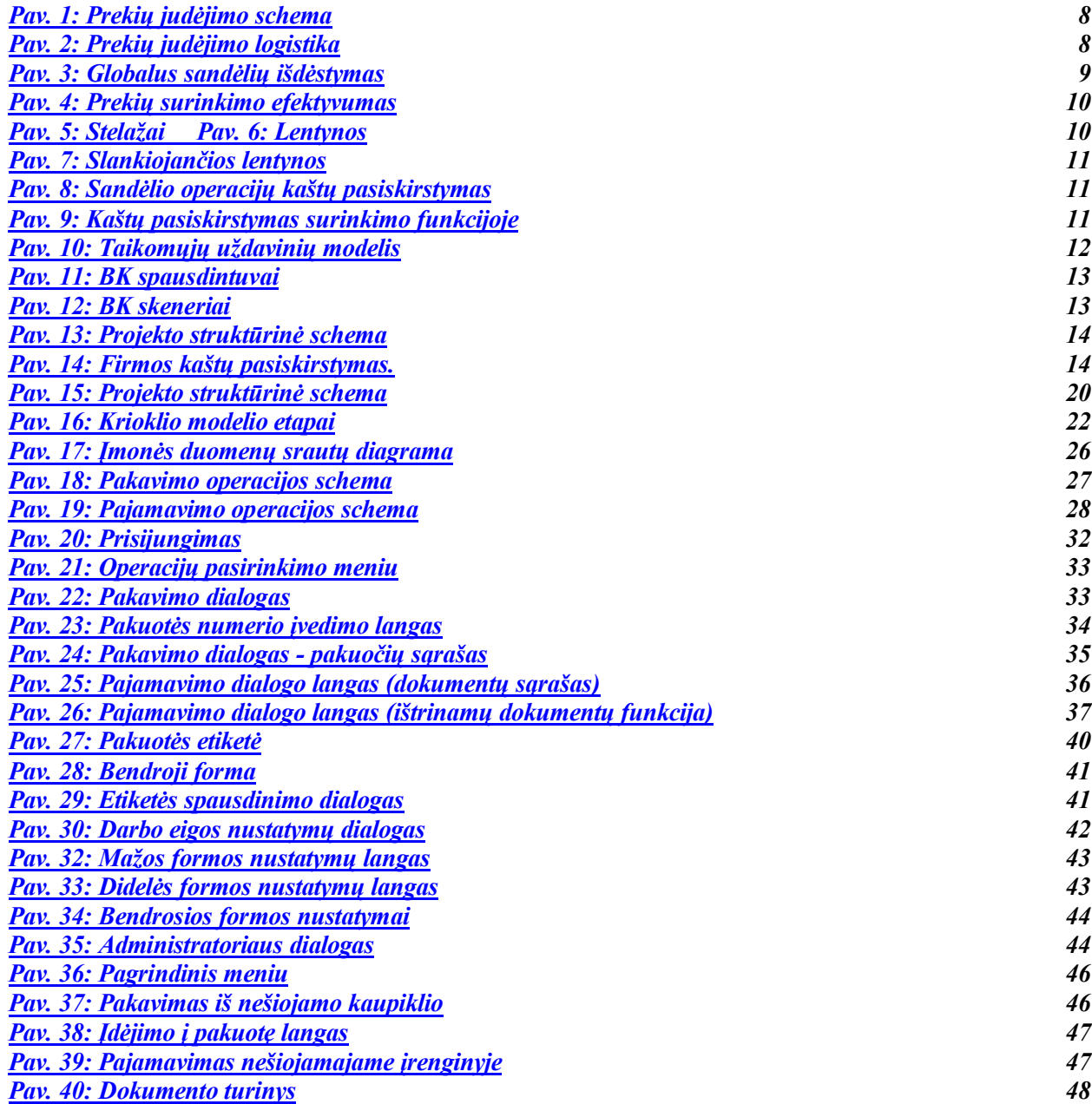

**1.**

# **ANALITINĖ DALIS**

### **1. Įvadas**

Šios dalies tikslas – išanalizuoti automatizuotos sandėlio valdymo sistemos pritaikymo būdus, kurių pagalba galima būtų valdyti informaciją apie firmos turimus sandėliavimo sistemos išteklius. Sandėliuose turėtų būti saugomas materialus firmos turtas. Kiekvienas firmos darbuotojas, pagal jam suteiktus įgaliojimus, galėtų lengvai rasti reikalingą informaciją apie turimas prekes, jų vietą IS ir informaciją apie prekių judėjimą. Ši išteklių apskaitos/valdymo sistema yra ypatingai svarbi firmos darbuotojams, kurie bet kuriuo metu gali tiksliai ir lengvai sužinoti apie turimą prekių kieki, jų vietą. Išteklių sistemos informacija naudojasi firmos buhalterė, kuriai reikia nuolat žinoti bet kokius turimo ilgalaikio turto pasikeitimus. Labi svarbu funkciniai sandėlio darbuotojų veiksmai nuo kurių priklauso visos firmos funkcionalumas.

Automatizuotos sandėlio valdymo sistemos informuoja firmos turimų išteklių judėjimą: prekių užsakymus, rezervavimus, paskolinimus, judėjimą sandėlyje, prekių vietą, nurašymai, išlaidavimai.

Pagrindinės automatizavimo pritaikymo idėjos ir tikslai:

- 1. klaidų sumažinimas apdorojant informacijos srautus,
- 2. greitas ir patogus informacijos įvedimas į kompiuterines sistemas,
- 3. galimas modeliavimas bei lengva adaptacija prie įvairių kompiuterinių sistemų,
- 4. darbo motyvacija ir tikslingumas,
- 5. pastovus technologijų vystymasis ir jų tobulinimas,
- 6. milžiniška lėšų ir laiko ekonomija.

**2.**

#### **Sandėlių valdymo sistemos vystymosi eiga.**

Visais laikas prekių, žaliavų, gaminių sandėliavimas, rūšiavimas buvo svarbi sandėliavimo sistemos dalis. Prekių sandėliavimo metodai yra neatsiejami nuo organizacijos infrastruktūros.

Dar nemažai firmų prekių judėjimo apskaitai naudoja kortelinę apskaitą. Bet sudėtingėjant biznio procesams, didėjant prekių asortimentui firmos yra priverstos ankščiau ar vėliau automatizuoti savo esamas sandėlio valdymo sistemas.

#### **Pav. 1: Prekių judėjimo schema**

#### Galutinis vartotojas Prekyba **Transportavimas Sandėliavimas Gamvba**

Atsiradus kompiuteriams imta automatizuoti prekių judėjimą. Atsirado galimybė

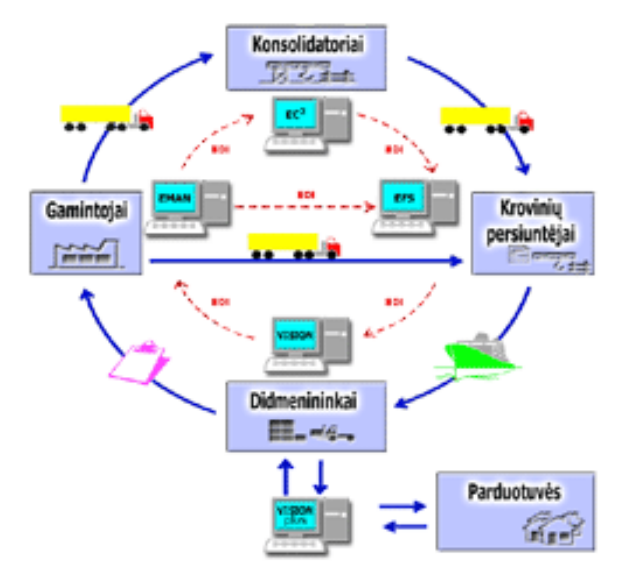

pagerinti informacinę sandėlio infrastruktūrą tuo

# būdu išplėsti sandėliavimo ribas bei išplėsti sandėliuojamų prekių asortimentą. **Pav. 2: Prekių judėjimo logistika**

Dar sudėtingesnėse sistemose, kada sandėliai yra skirtingose vietose, ar net miestuose, o prekybos taškai išdėstyti po visą Lietuvą, atsiranda būtinybė sandėlių duomenų bazes sujungti į vieną duomenų bazę interneto pagalba. Tokiuose sandėliuose spartinant duomenų apdorojimą, mažinant pajamavimo, išdavimo paklaidas, į pagalbą pasitelkiamos mobilios sandėlininko darbo vietos.

#### **Europe/Middle East/Africa/ Latin America Headquarters** Berkshire, U.K. **Corporate Headquarters** Holtsville, New York **Asia-Pacific Headquarters** Singapore

#### **Pav. 3: Globalus sandėlių išdėstymas**

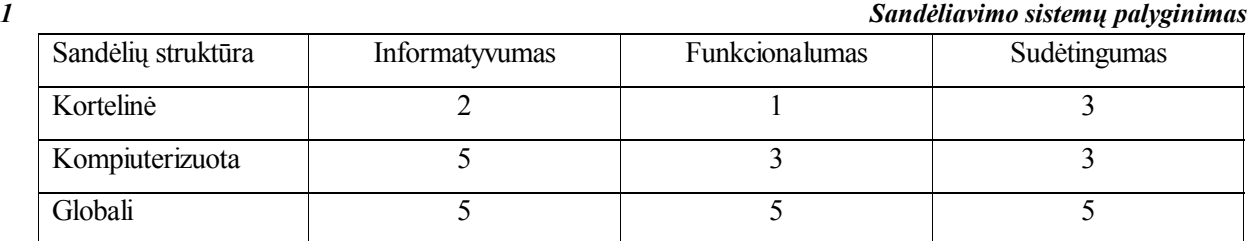

# **1. Sandėlio architektūra.**

Sandėliuose esančios prekės turi būti saugomos atitinkamose sąlygose ir tam tikra tvarka. Sandėliavimo būdų yra įvairių, prekių surinkimo efektyvumas priklauso nuo naudojamos sandėlio įrangos ir sandėlio architektūros.

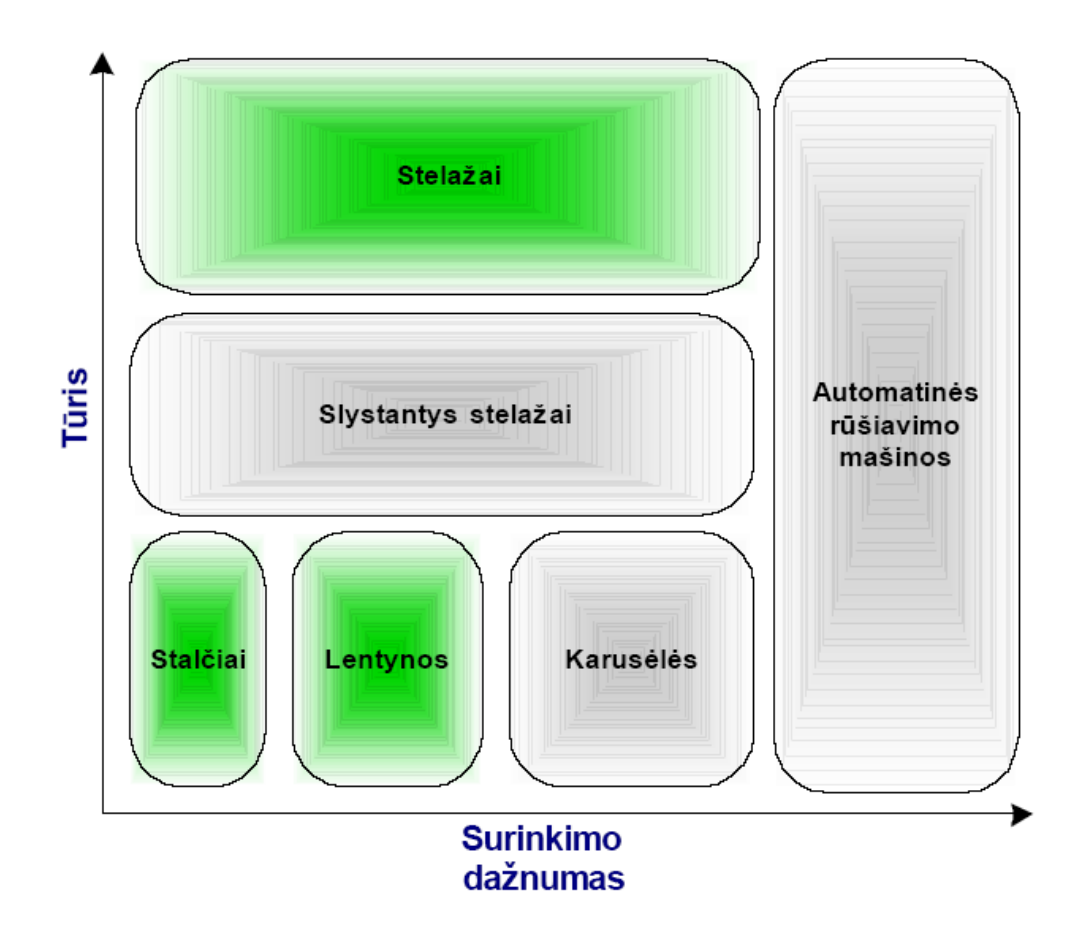

#### **Pav. 4: Prekių surinkimo efektyvumas**

Sandėlio architektūros priklauso prekių surinkimo kaštai kurie sudaro apie 55% visų sandėliavimo kaštų, todėl didėjant sandėliavimo plotams labai svarbu optimizuoti prekių surinkimą pagal pateiktus užsakymus.

Stelažai paplitę kaip universali sandėliavimo priemonė, o lentynos labai pagelbėja smulkių prekių sandėliavime

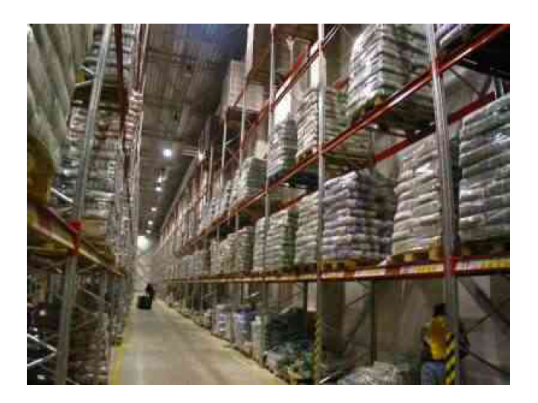

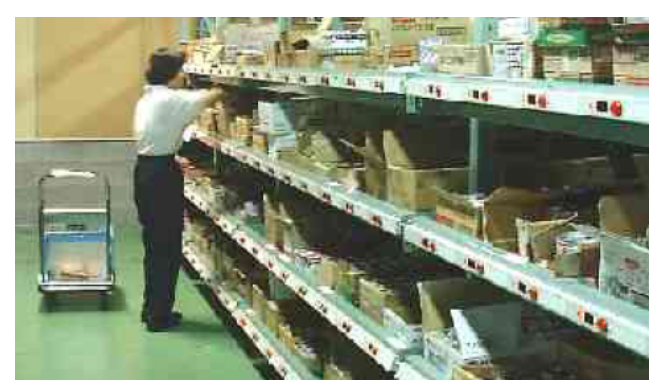

Pav. 5: Stelažai Pav. 6: Lentynos

Viena kaip universalių priemonių smulkių prekių sandėliavimui yra naudojami slystančių stelažų lentynos, jos pagerins prekių pasiekiamumą.

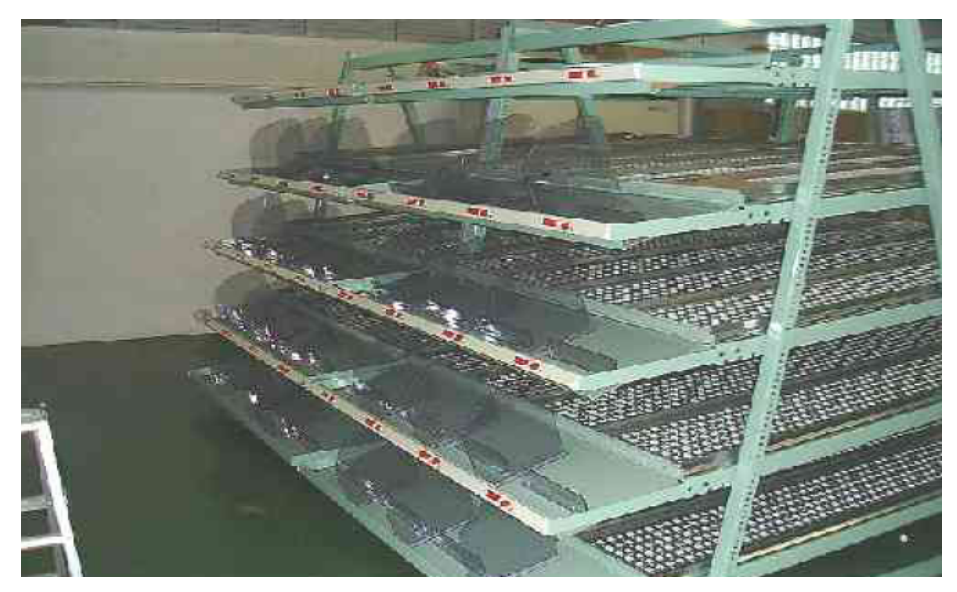

## **Pav. 7: Slankiojančios lentynos**

Sandėlio operacijų kaštų pasiskirstymas.

Užsakymų surinkimas sandėliuose yra brangiausia funkcija, todėl labai svarbu tinkamai

suprojektuoti sandėlio išplanavimą ir procesus.

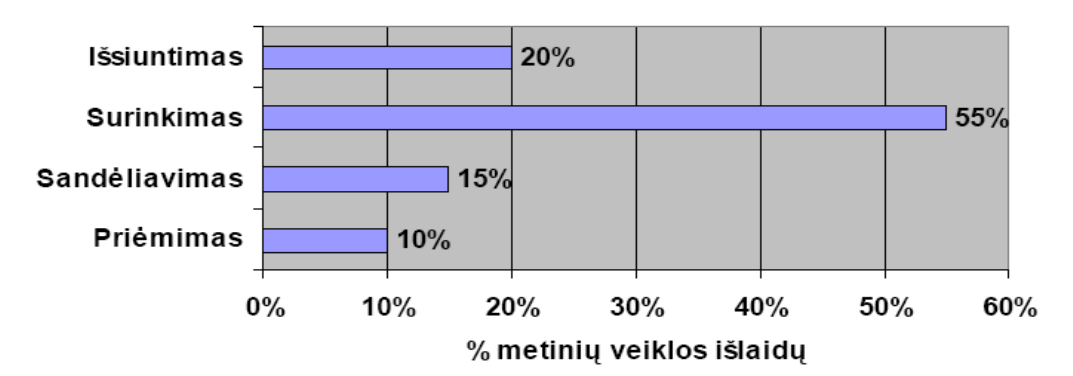

#### **Pav. 8: Sandėlio operacijų kaštų pasiskirstymas**

Kas stipriausiai įtakoja surinkimo kainą?

Tipinio sandėlio surinkimo kaštai operacijų pasiskirstymo surinkimo funkcijoje.

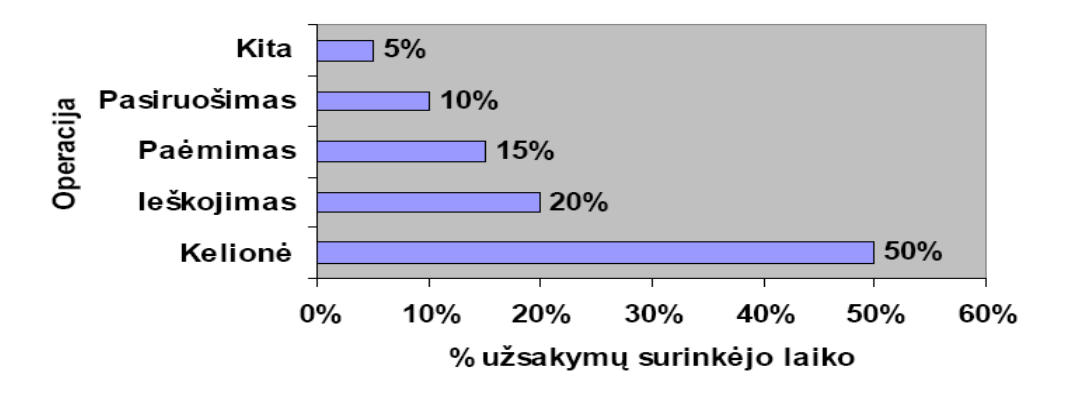

#### **Pav. 9: Kaštų pasiskirstymas surinkimo funkcijoje**

Automatinės atrinkimo sistemos pagreitins prekių atrinkimą ir taip bus sumažinti sandėliavimo kaštai.

### **2. SVS taikomųjų uždavinių modelis.**

Taikomųjų uždavinių modelis detaliai aprašo ne tik informacijos srautus, bet ir kompiuterizuojamus uždavinius. Taikomųjų uždavinių modeliai sudaromi toliau tikslinant vartotojo informacinių poreikių modelį – detaliai aprašant kompiuterizuojamus uždavinius.

Taikomųjų uždavinių modeliai gali būti sudaromi veiklos modelių (pavyzdžiui, darbų sekų

modelių (workflow models)) pagrindu arba. IS vartotojo interfeiso (sąsajos) projektavimas vyksta taip: analizuojamas kiekvienas UCM ir identifikuojami visi vartotojų ir UCM nurodytų (identifikuotų) taikomųjų uždavinių (IS komponenčių) interfeisai [9].

Sandėlio IS

Administracija

Užsakymų vykdymo apskaita ataskaita

nurodymai

Klientas naudoja

Užsakymo patvirtinimas

užsakymai

Vadybininkai

Prekių judėjimo apskaita

Užsakymų sąrašas

#### **Pav. 10: Taikomųjų uždavinių modelis**

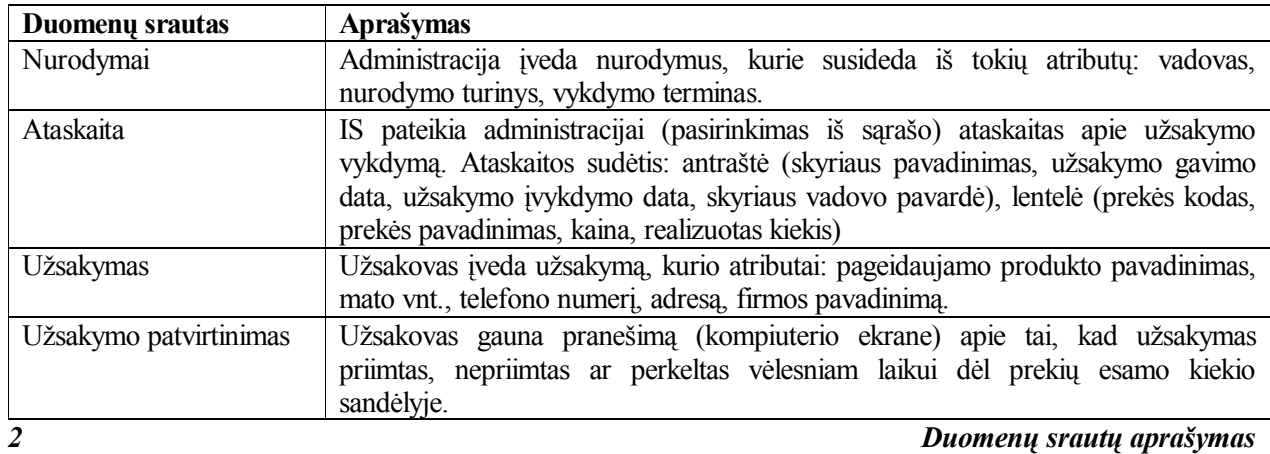

### **3. SVS priemonės.**

Sandėlių automatizavimui reikalingos priemonės, kuriomis galima būtų sukoduoti prekes ir vykdyti jų apskaitą.

Kodavimui yra pasitelkiamos įvairios priemonės ir sistemos, Lietuvoje dažniausiai naudojama prekėms žymėti brūkšniniai kodai (BK), nes tai nereikalauja išskirtinių priemonių tikslui pasiekti.

Lietuvoje BK spausdinti naudojami BK spausdintuvai.

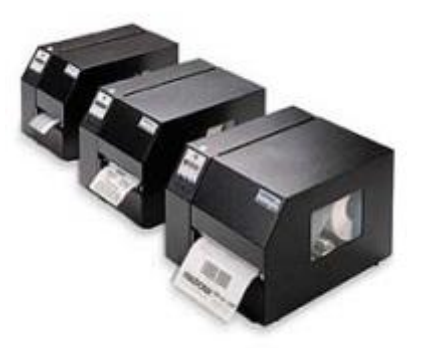

#### **Pav. 11: BK spausdintuvai**

Dažniausia prekiaujami Lietuvoje spausdintuvai firmų ARGOX, Avery Dennison, Printronix, Sato, Zebrra, TEC.

BK nuskaityti naudojami įvairūs BK skaitytuvai, jie gali būti radijo arba su laidu pajungti prie PC.

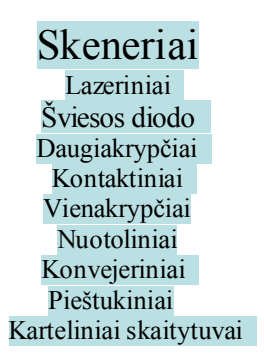

#### **Pav. 12: BK skeneriai**

Automatizuojant sandėlio valdymo sistemas būtina įdiegti duomenų kaupiklius. Jie gali būti su Windows OS arba DOS. Priklausomai nuo keliamų tikslų parenkamas ir kaupiklio tipas.

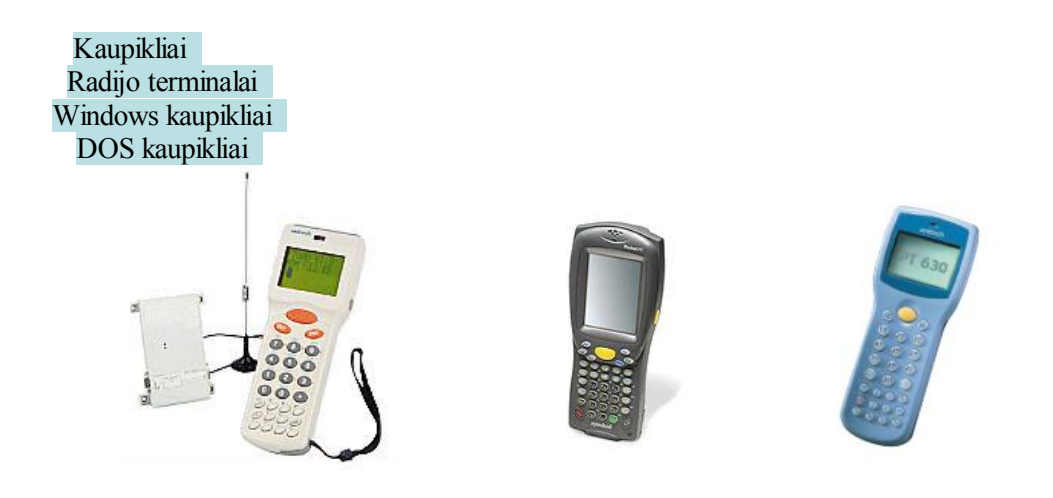

#### **Pav. 13: Projekto struktūrinė schema**

Pagrindinė kaupiklinės įrangos funkcija yra automatizuoti prekių surinkimo funkcijas.

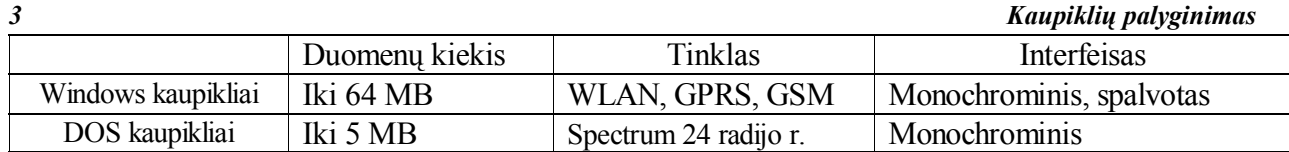

# **3. SVS kaštai.**

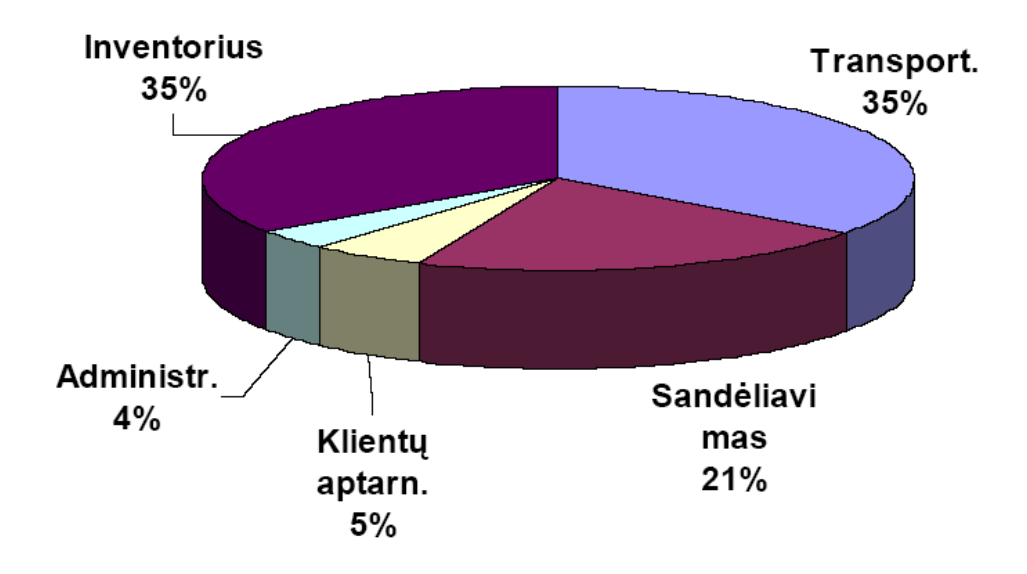

**Pav. 14: Firmos kaštų pasiskirstymas.**

#### **Prekių žymėjimo galimybės.**

Keletas galimų ženklinimo sistemų pritaikymo pavyzdžių:

- **1. Inventorizacija.** Bene suprantamiausias ir dažniausiai sutinkamas pritaikymas. Priklausomai nuo ūkio šakos, kur norima tas technologijas pritaikyti - yra galimi įvairūs plėtojimo variantai. Kiekviena įstaiga dažniausiai turi sandėlius (didesnius ar mažesnius). Kai susiduriama su prekių įvairove arba dideliu asortimentu, su prekių judėjimu - visur yra milžiniški apdorojamos informacijos srautai, kurie turi būti apdorojami. Čia ir pasitelkiama į pagalbą brūkšniniai kodai, palengvinantys informacijos įvedimą į kompiuterinę sistemą. Kodų pritaikymas leidžia panaudoti pačias įvairiausias prekių ar inventoriaus ženklinimo sistemas (tik firmos viduje, arba net plačiai išsidėsčiusioje firmoje). Tikslus inventorinio numerio priskyrimas konkrečiam inventoriui/ daiktui - tai taip pat plati sritis. Informacijos atspausdinimui (turima omenyje - prekinės etiketės) gali būti naudojami specialios paskirties etikečių spausdintuvai, prie kasų arba prie kompiuterių - įvairaus tipo skaitytuvai, o jei yra poreikis, tai galima naudoti mobilius duomenų kaupimo įrenginius ar net radijo terminalus, dirbančius "on-line" arba dar kitaip vadinama - realiame laike su kompiuterine sistema. Kiekvienu konkrečiu atveju gali būti pasiūlyti net labai skirtingi automatizavimo variantai.
- **2. Prekybos sistemoje.** Ši kodų pritaikymo sistema yra labai plačiai paplitusi ir dažniausiai matoma kiekvienam paprastam vartotojui. Tai yra iš dalies taip, nes kiekvienoje - didelėje ar mažesnėje prekybos firmoje galima pritaikyti šias technologijas. Dažniausiai vartotojai mato kodų skaitytuvus prie kasos aparatų, kur nuskaitomi kodai nuo prekių pardavimo metu. Tačiau šioje sistemoje tai yra tik baigiamoji grandis. Iš pradžių reikia paženklinti visas gaunamas prekes kodais. Gerai, kai gamintojai pasirūpina tuo, ir kodai būna ant prekių. Tačiau yra nemažai prekių, kurias reikia paženklinti patiems prekeiviams su turimais specialiais etikečių spausdintuvais. Tačiau yra dar ir sveriamos prekės, čia vyrauja specialios svarstyklės, galinčios atspausdinti lipdukus su kodais ir kita informacija. Nepaprasta teisingai išspręsti ir prekių pajamavimo gavimo iš milžiniško tiekėjų srauto į didelius supermarketus problemą. Juk per trumpą laiką (dažniausiai ryte yra gaunamos šviežios maisto prekės ir kiekvienas tiekėjas skuba, o kur dar teisingas ir greitas prekių pajamavimas). Taip pat šiose sistemose egzistuoja inventorizacijos. Dideliuose supermarketuose svarbu yra užtikrinti patikimą tokios sistemos darbą, nes kiekviena prastovos minutė atneša milžiniškus nuostolius.
- **3. Labai plati pritaikymo sritis gamyba.** Priklausomai nuo to, kokia gamyba yra vykdoma galima pasiūlyti pačių netikėčiausių sprendimų. Pavyzdžiui **duonos gamintojams** reikia kiekvieną dieną ženklinti duonos ar kitus kepamus gaminius. Šioje srityje galima pritaikyti ne tik didelį kiekį specializuotų lipdukų spausdintuvų, bet ir po to tiekiami reguliariai milžiniški žaliavų kiekiai. Panašiai yra ir kitose maisto gamybos srityse. Jei yra **drabužių gamyba** - čia vėl galima

pritaikyti kodus produkcijai ženklinti. Galima specialiais etikečių spausdintuvais spausdinti ne tik kartonines etiketes ant gatavos produkcijos, bet ir tekstilines etiketes, esančias drabužių viduje su nurodymais ir patarimais apie priežiūrą. Dar vienas labai aktualus siuvimo įmonių savininkams kodų pritaikymas pačiame gamybos procese, kur galima sekti tikslų kiekvienos darbuotojos darbo laiką, atliekamų operacijų trukmę, tikslią darbo pradžią ir pabaigą. **Audinius gaminančiose įmonėse** taip pat galimas labai efektyvus kodų pritaikymas pačiame gamybos procese, kai yra panaudojami specialios kokybės ženklinimo lipdukai, atsparūs įvairiems cheminiams poveikiams. **Chemijos pramonėje** kodų pritaikymas vėl galimas tiek pačiame gamybos procese, tiek konkrečiuose darbo baruose, žaliavoms bei gatavai produkcijai ženklinti. Čia reikalingas ypatingas tikslumas, jei tai liečia **vaistų gamybą.** Tokiose įmonėse atliekami keletas patikros etapų sistemos, kurios turi dirbti labai aukštu tikslumu. **Elektronikos pramonė** - vėl pradžioje dažniausiai galima ženklinti tiek pačius komponentus, tiek pačius gaminius. Jei yra robotizuotos darbo linijos informacijos surinkimas atliekamas pagrinde kodinės įrangos pagalba. Šioje srityje gali būti pritaikomi taip pat specialios paskirties ženklinimo lipdukai ir kita speciali kodinė įranga. **Kompiuterijos pramonėje** kodų pritaikymas labai panašus kaip ir elektronikos pramonėje. Šių kodinių sistemų pritaikymas yra labai platus ir galima tai pritaikyti praktiškai kiekvienoje gamybos šakoje. Reikalinga parinkti geriausiai pažįstamas gamybos šakas, arba suteikti tam tikroms minėtoms ar neminėtoms šakoms prioritetus, priklausomai nuo regiono ar šalies specifikos.

- 4. Labai platus kodų pritaikymas galimas visose **dokumentų ženklinimo srityse.** Čia galima didžiulius archyvus kompiuterizuoti pritaikant kodus. Ypatingai supaprastėja reikalingo dokumento paieška, apskaita ir tiksli dislokacijos vieta, bei ryšys su duomenų baze - aprašymu.
- 5. Lygiai toks pat pritaikymas galimas **bibliotekose,** kur nepaprastai supaprastėja visų knygų apskaita įdiegus kodines sistemas. Taip pat kodines sistemas galima kombinuoti su apsaugos sistemomis. Tada dar prisideda saugos elementai, kai negalima išnešti knygų, ir likti nepastebėtam. O tai ypatingai svarbu tose vietose kur yra saugomos brangios ar retos knygos ar panašiai. Ypatingai supaprastėja knygų judėjimo sekimas. Sistema universali, su įvairiais galimais praplėtimais.
- 6. Ypatingai svarbi ir aktuali kodų ar kitų panašių sistemų panaudojimo galimybė **bilietų pardavimo vietose.** Čia galima ne tik labai stipriai apsisaugoti nuo bilietų padirbinėjimo, bet ir apskaitą bei lankytojų srautų analizes atlikti efektyviai. Investicijos į minimas sistemas labai stipriai padidina pajamas dėl daugelio priežasčių, kaip kad lanksti pardavimo sistema bei galimybė ne tik taikyti įvairias nuolaidų sistemas, bet ir operatyviai daryti reikiamus pakeitimus sistemoje, kai klientai to visiškai nepastebi.
- **7. Žmonių asmeniniuose dokumentuose** kaip kad Sodros knygelės Numeriai, vairuotojų

pažymėjimų papildymas kodais ir panašiai. Tai na tik lengvina apskaitą, bet pagreitina darbą, ar paieškų duomenų bazėse. Šias kodines sistemas galima sugretinti ir su kitų technologijų sistemomis.

- **8. Praėjimo kontrolė ir laiko fiksavimas** aktualus įmonėms, kur darbo užmokestis yra priklausomas nuo išdirbto laiko, arba kur yra tik tam tikrų asmenų sąrašas, kuris gali būti įleidžiamas ir tik tam tikru metu į vienas ar kitas patalpas. Visa informacija turi būti fiksuojama ir kaupiama duomenų bazėse.
- **9. Bankininkystėje arba atsiskaitymų srityje, č**ia informacija, pavyzdžiui mokesčiai už telefonines paslaugas gali būti papildomai pateikti kodiniame pavidale, kad atsiskaitymo metu būtų paprasta, greita ir tikslu įvesti minėtą informaciją į duomenų bazę.
- **10. Parodose arba kitur, kur atliekami statistiniai tyrimai** galima informacijos surinkimą ir perdavimą į kompiuterinę sistemą, atlikti nuskaitant kodus ir įvedant informaciją į nešiojamus duomenų kaupimo įrenginius. Po to, kai surinktą informaciją, pavyzdžiui apie lankytojų apklausą norima įvesti į kompiuterinę sistemą, viskas atliekama ne rankiniu būdu, o pasitelkiant įrangą į pagalbą. Vėl greitesnis ir operatyvesnis darbas, žymiai mažiau klaidų.
- **11. Nuomos punktuose,** kur gali būti nuomojami patys įvairiausi daiktai, kur srautas yra didelisgalima pritaikyti kodines technologijas apskaitos ir srautų sekimui. Vėl rankinis darbas keičiamas į įrengimų darbą.

Galimi ir kiti patys įvairiausi pritaikymai, nes kodų panaudojimas yra susijęs su informacijos greitesniu ir tikslesniu apdorojimu. Ypatingai kodų pritaikymas sumažina klaidų kiekį. Taip pat šios technologijos yra pastoviai vystomos ir todėl vis daugiau ir daugiau pritaikymo sričių joms yra. Taip pat yra labai svarbus veiksnys ir tai, kad brūkšninių kodų pritaikymas yra pigiausias, lyginat su kitomis automatinio identifikavimo sritimis.

**5.**

#### **Sandėlių automatizavimo ypatumai.**

Sandėlio automatizavimo technologijos Lietuvoje žengia dar tik pirmus žingsnius. Kadangi ši sritis yra palyginti jauna, tai kol kas ir nėra didelės pasiūlos, o juo labiau realiai veikiančios sistemos, kurią galima būtų kaip pavyzdį rodyti kitoms firmoms, kurios nori įvesti savo sandėliuose automatizuotą sandėlio valdymo sistemą (ASVS).

ASVS siejamos ne tik su prekių judėjimu prekių sandėliavimo patalpose, bet dažnu atveju, klientas pageidauja, kad prekės būtų vienokiu ar kitokiu būdu apdorojamos, perrūšiuojamos, sukomplektuojamos ir visa tai būtų galima atlikti automatiškai.

ASVS galima būtų suskirstyti į kelias dalis:

- 1. Prekių ir žaliavų pajamavimas,
- 2. Pajamuojamų prekių nomenklatūros patikrinimas,
- 3. Prekių priskyrimas prie tam tikros sandėliavimo vietos ir jų judėjimas sandėlio viduje,
- 4. Žaliavų judėjimas gamybos procese,
- 5. Prekių komplektavimas,
- 6. Inventorizacija,
- 7. Prekių surinkimas,
- 8. Prekių pardavimas arba išlaidavimas (išdavimas) iš sandėlio.

Kadangi ASVS žengia pirmus žingsnius sandėlių automatizavime, tai labai svarbu kuriant programas, tiksliai žinoti ko klientas pageidauja bei kuri ASVS dalis jam yra svarbiausia. Klientas arba užsakovas dažniausia net neišsivaizduoja kaip šis procesas turėtų būti diegiamas jo įmonėje ir kaip tai turėtų veikti. Jis kelia pagrindinius uždavinius bei reikalavimus ASVS sistemai:

- 1. Turi sumažinti iki minimumo daromas klaidas prekių surinkimo bei išdavimo procese;
- 2. Padidinti našumą ir greitį prekių surinkimo procese.

Viena iš pagrindinių užduočių, kuriant ASVS, tai susieti kaupiklinę ir buhalterinės apskaitos dalis. Šiuo metu Lietuvoje yra veikiančios kelios pagrindinės buhalterinės apskaitos sistemos ir klientas nesutiks jos keisti. Vadinasi, kiekvienu atveju reikia gerai išsiaiškinti visas galimas prieigas prie esamų programų, o tam kiekvienu atveju reikia palaikyti glaudžius ryšius su programų kūrėjais, kad galima būtų greitai aptarti einamuosius klausimus.

Kitas etapas ASVS diegime, tai kainos ir funkcionalumo santykis, kuris apibrėžia bendrą darbų apimti bei funkcionalumą, įrangos parinkimą, esamos sistemos modifikavimo galimybę ir poreikį.

Šiuo metu Lietuvoje yra įdiegtos pilnos ASVS tik stambiose didmeninės prekybos įmonėse. Šios sistemas yra diegiamos iš užsienio, jos nėra pigios. Vienos iš siūlomų, kaip pavyzdį sistemų, galėčiau pateikti RADIO BEACON [2], kurios bazinė programa kainuoja 50000 € be įrangos, o tai ne kiekviena firma sau gali leisti ir firmos Equinox Europe [6] siūlomi sprendimai.

#### **1. RADIO BEACON sandėlio valdymo sistema**

Šiandien daugumas sandėlių priversti diegti ASVS (Automatizuotas Sandėlio Valdymo Sistemos) su RRIS (Radijo Ryšio Identifikavimo Sistema)...

Viena iš tokių yra firmos RADIO BEACON sandėlio valdymo sistema, kuri sandėlio valdymo sprendimams turi keletas lygių, bet imant kad ir mažiausia sistemos versija, ji mūsų Lietuvos vidutinėms įmonėms yra per didelė ir brangiai kainuojanti.

Dar vienas svarbus faktorius, tai šios sistemos nelankstumas norint padaryti vienokius ar kitokius pakeitimus, kurie yra būtini automatizuojant sandėlio valdymo struktūrą.

## **2. Equinox sandėlio valdymo sistemos**

Equinox Europe tiekia produktus ir paslaugas tiek korporacinėms, tiek smulkioms bendrovėms visame pasaulyje: didmenininkams, mažmenininkams, paskirstymo centrams, transporto kompanijoms. Įmonė klientams siūlo platų paslaugų spektrą, užtikrindama didelį sprendimų lankstumą bei aukštą jų kokybę.

Firma Equinox turi dvi sandėlio valdymo sistemos:

Vision – tai universalus tiekimo grandies valdymo sprendimas didmeniniams paskirstymo centrams, taip pat ir sandėliams bei tarpinėms logistikos įmonėms. Būdama lengvai suderinama su kitais Equinox produktais, sistema puikiai tinka krovinių pervežėjams ir konsolidatoriams. VISION architektūra leidžia įrangą pateikti kaip atskirą universalų produktą, arba priderinti kiekvienam klientui pagal jo specifinius poreikius.

EMAN – efektyvus sandėlio valdymo sprendimas vidutiniams ir mažiems gamintojams ar didmenininkams.

RADIO BEACON kaip ir Equinox sistemos labiau skirtos užsienio gamybininkams bei firmoms. Equinox sistemos yra diegiamos ir Lietuvoje jos turi didesni lankstumą ir panaudojimą gamybos srityje bei didelėse didmeninės prekybos firmose.

**2.**

# **PROJEKTINĖ DALIS**

#### **1. Įvadas**

Pasirinktas smulkios ir vidutinės įmonės sandėlio automatizavimo variantas, jis yra modifikuotas ir papildytas pakavimo moduliu, kas parodo sistemos lankstumą ir galimybes.

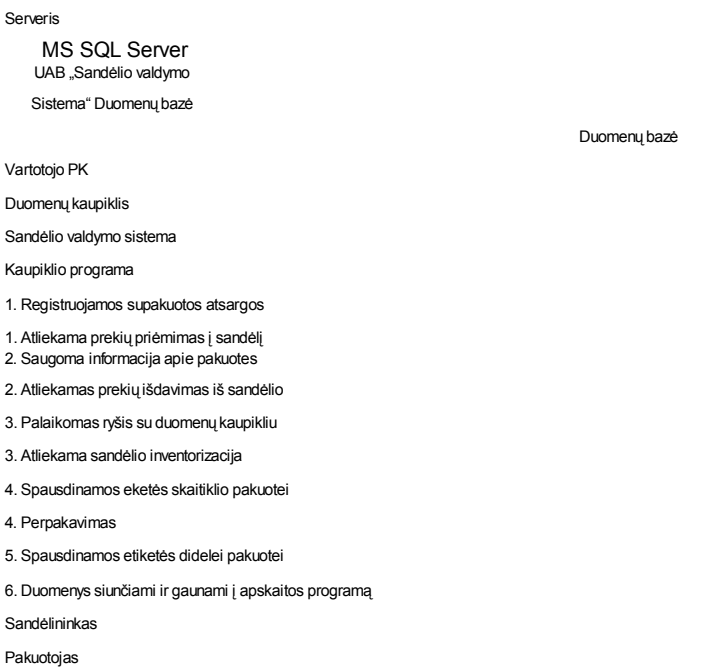

#### **Pav. 15: Projekto struktūrinė schema**

Projektas yra sudarytas iš sekančios techninės ir programinės įrangos:

Glaustai pristatomi organizacijos veiklos analizės rezultatai, apibrėžiami programinės įrangos kokybės vertinimo kriterijai.

1) Pagrindinio serverio – skirto aptarnauti duomenų bazes.

Serveryje yra aktyvuota MS SQL Server. Ši DBVS palaiko "*Buhalterinės apskaitos* " ir "*Sandėlio valdymo sistemą"*.

2) Vartotojo PK – skirto aptarnauti pakavimo procesą, bei palaikyti ryši su duomenų kaupikliu.

Šiame PK yra aktyvuota "Sandėlio valdymo sistema".

Prie PK yra prijungtas PS2 jungties brūkšninių kodų skeneris ir RS232 jungties lopšys duomenų kaupikliui. Prie šio PK gali būti pajungtas etikečių spausdintuvas.

3) Duomenų kaupiklis.

Duomenų kaupiklis skirtas Prekių pajamavimui į sandėlį, išdavimui į cechą, pardavimui, perpakavimui.

4) Etikečių spausdintuvas.

Spausdintuvas skirtas spausdinti lipnias etiketes ant skaitiklio įpakavimo ir didelės pakuotės (kurioje yra daugiau nei vienas skaitiklis) etiketėms.

5) Brūkšninių kodų skeneris*.*

Šis skeneris yra skirtas nuskaityti brūkšninį kodą nuo skaitiklio dangtelio.

Sistemoje nėra apribojimų vartotojo vietai, t.y. vartotojo vietų gali būti daug ir fiziškai atskirose vietose, svarbus tiktai ryšys su duomenų serveriu. Taigi vienoje vietoje gali būti atliekama viena operacija, kitoje visiškai kita. Vietose, kur bus instaliuota ši sistema bus matomas vienodas vaizdas.

#### **2. Tyrimo sritis, objektas ir problema**

Tyrimo sritis apima firmos išteklių: pakavimo laiko, firmos materialių vertybių apskaitą. Minėta apskaita atliekama gana neefektyviai, reikalauja daug laiko ir kitų sąnaudų bei rankinių skaičiavimų, ataskaitų sudarinėjimo. Taigi galima išskirti bendras vartotojų problemas, kurias galėtų išspręsti kuriamas produktas:

- · analitinių ataskaitų sudarymo sudėtingumas,
- · rankiniai skaičiavimai,
- · didelė klaidos tikimybė ir didelės laiko sąnaudos klaidai pasitaikius,
- · informacijos dubliavimas, didelės laiko sąnaudos atliekant apskaitos darbus.

#### **3. Analizės ir projektavimo metodų bei priemonių lyginamoji analizė**

Projektavimo metodai užduoda programų sistemos projektavimo veiklos struktūrą su tikslu, kad veiklą padaryti sistematizuota ir garantuojančia didesnį pasisekimą [1]. Metodai paprastai nusako notaciją, žodyną, procedūras aiškių užduočių vykdymui ir nurodymus proceso bei produkto kontrolei. Programų sistemos projektavimo priemonės skirtos projektavimo proceso palaikymui. Priemonės leidžia pasikartojančių ir gerai apibrėžtų veiklų automatizavimą, projektuotojui paliekant daugiau galimybių koncentruotis ties kūrybine veikla.

#### **3. Kūrimo ciklas**

Kadangi kuriama sistema turi aiškiai vieną po kitos einančias stadijas, kiekvienoje stadijoje numatyti kontroliniai taškai, nustatyti dokumentai, kurie turi būti parengti, todėl pasirinktas krioklio modelis [3, 7]. Šis modelis tinkamas ir todėl, kad reikalavimai buvo aiškiai suformuluoti ir apibrėžti sistemos vystymo pradžioje. Beje, krioklio modelis artimiausias informacijos sistemų kūrimo procesui. Formalus sistemos vystymo modelis netinkamas šio uždavinio sprendimui, nes taikomas

kritinėms sistemoms, kurioms keliami griežti saugumo, patikimumo ir apsaugos reikalavimai. Evoliucinis modelis paremtas daugelio sistemos versijų vystymu ir apima specifikavimo, projektavimo ir validavimo stadijų lygiagretų vystymą. Kai tuo tarpu krioklio modelis tinkamas dar ir todėl, kad sistemos kūrėjas - tik vienas žmogus, kuris gali atlikti reikiamas programų sistemos kūrimo veiklas nuosekliai. Sistemos realizavimo veikla gali būti atliekama lygiagrečiai, nes sistema realizuojama ir testuojama atskirais moduliais. Tai aktualu ir mano kuriamos sistemos atveju, nes dalis programų sistemos realizavimo atiduodama bakalaurantui.

Remiantis Krioklio modeliu projektas yra skaidomas į vieną po kito vykdomus etapus, kaip parodyta 16 paveiksle. Kiekvienoje stadijoje numatomi kontroliniai taškai, nustatomi dokumentai, kurie turi būti parengti bei vykdoma rezultatų peržiūra. Modelyje numatyti grįžtamieji ryšiai iš bet kokios stadijos, naudojamas kūrimo ,,iš viršaus žemyn" metodas.

#### **Pav. 16: Krioklio modelio etapai**

#### **4. Reikalavimų analizės metodai**

Reikalavimų analizei naudojamas Volere šablonas. Volere šablonas – tai daugelio metų reikalavimų inžinerijos tyrinėjimų ir praktikos rezultatas [5]. Šio šablono pagrindu atliekama reikalavimų analizė, jie suskirstomi į tipus bei sudaromas reikalavimų specifikacijos dokumentas.

Lyginant Volere šabloną su formaliais specifikavimo metodais, galima teigti, kad Volere šablonas daugeliu atvejų lenkia formalius metodus platesniu praktiniu pritaikymu bei aprėpiamų reikalavimų specifikacijos aspektų atžvilgiu. Daugelis formalių specifikavimo kalbų yra gana sudėtingos, reikalaujančios daug laiko jų suvokimui ir praktiniam pritaikymui. Toks formalizmo metodas daugiau taikytinas kritinėms sistemoms, reikalaujančioms specifikacijos teisingumo ir patikimumo įrodymo. Beje, labai dažnai formalizmu apsiribojama tik pateikiant formalias specifikacijas, nes tolesniam plėtojimui trūksta paskatinimo [10].

Palyginus Volere šabloną su Oracle diagramomis, naudojamomis reikalavimams specifikuoti, galima teigti, kad Volere šablonas kur kas detalesnis. Oracle diagramų dalis, skirta reikalavimams specifikuoti (veiklos procesų diagrama, funkcijų hierarchija, duomenų srautų diagrama ir kt.), neapima reikiamo detalumo lygio ir daugiau pasitarnauja priimant projektinius sprendimus. Tai labiau būdinga projektavimo etapui [12].

Taigi pasirinktas Volere šablonas leidžia pasiekti kur kas didesnį detalumo lygį, kuris naudingas pradinėje reikalavimų surinkimo ir specifikavimo stadijoje. Kaip žinoma, išsamus bei išbaigtas reikalavimų specifikacijos dokumentas lemia aukštą poreikių suvokimo lygį bei yra svarbus kokybiško produkto kūrimo pagrindas.

#### **5. Projektavimo metodų analizė**

Programų sistemų projektavimo veiksmai ir jų tvarka priklauso nuo pasirinkto projektavimo metodo, o šis nuo projektuojamos programų sistemos pobūdžio [4]. Dažniau metodinis programų projektavimo požiūris pateikiamas struktūrizuotose metoduose, kurie yra anotacijų ir programų projektavimo rekomendacijų rinkinys. Struktūrizuoti metodai paprastai apima daugybę grafinių modelių ir tai sudaro didelį kiekį projektavimo dokumentacijos. Konkretiems metodams palaikyti buvo sukurti CASE– kompiuterizuotojo sistemų projektavimo– įrankiai. Struktūrizuoti metodai gana efektyvūs, nes juose naudojamos standartinės anotacijos, kurios užtikrina standartinės projektavimo dokumentacijos gavimą. Struktūrizuoti metodai gali palaikyti keletą arba visus sistemos modelius [8]:

- duomenų srautų.
- esybių ryšių,
- struktūrinį (funkcinį),
- · objektiškai orientuotą.

Nei vienas metodas nėra akivaizdžiai geresnis ar blogesnis už kitą. Metodo pasirinkimą dažniausiai lemia jų tinkamumas taikymo sričiai. Pasirinktas metodas nusako [1]:

- naudojamą projektavimo notaciją;
- metodo procesus;
- · euristikų rinkinį, patariantį kaip naudotis metodu.

Šiuo atveju projektavimas gali būti atliekama naudojantis tiek objektiniu, tiek struktūriniu metodu. Struktūrinis (funkcinis) metodas daugiau koncentruotas ties sistemos komponentų ir jų sąveikų apibrėžimu, o objektiškai orientuotas metodas apima paveldėjimo modelį, statinius ir dinaminius modelius, kurie atspindi ryšius tarp objektų ir objektų sąveikas. Objektinis projektavimas pasirinktas dėl šio metodo ypatumų ir technologijų, kurios aptariamos vėliau.

Kadangi projektavimas dokumentuojamas kaip aibė grafinių modelių, todėl pasirinkta UML vieninga vaizdinio modeliavimo kalba. Vieninga modeliavimo kalba tapo de facto standartu informacinių sistemų modeliavime, ji puikiai tinka programinei įrangai projektuoti bei informacinių sistemų techninei dokumentacijai paruošti. Vieninga modeliavimo kalba (UML) leidžia atlikti objektiškai orientuotą sistemos analizę ir projektavimą naudojantis viena nuoseklia kalba programų

sistemos rezultatams (artifaktams) specifikuoti, vaizduoti, konstruoti ir dokumentuoti [11].

Unifikuotos modeliavimo kalbos (UML) pasirinkimas naudingas ir tuo požiūriu, kad:

- · leidžia valdyti projektą,
- · leidžia apibrėžti programinės įrangos architektūrą,
- · daug kartų panaudoti modelius ir programų produktus,
- · šie įrankiai labai gerai palaiko į vartotoją orientuotus kūrimus.

Objektiškai orientuotas projektavimas bus atliekamas Rational Rose 2000 (Enterprise Edition) projektavimo paketu, kuris užtikrina projektavimo etapo lankstumą ir patikimumą [9]. Beje, šiame pakete naudojama unifikuotos vaizdinio modeliavimo kalbos (UML) notacija.

#### **6. Realizavimo priemonių pasirinkimas**

Kadangi kuriama programų sistema veiks autonomiškai, o vartotojo keliami reikalavimai sutelkiami ties minimaliais programinės įrangos resursais, realizavimui pasirinkta C++ programinė įranga. C++ yra plačiai naudojama uždaviniams spręsti, įmonių taikomosioms programoms kurti, taip pat vietiniams ir visuotiniams pritaikymams [12].

Šis įrankis galingas ir lankstus duomenų bazių taikomųjų programų kūrimui. C++ realizuotos visos reliacinių duomenų bazių apdorojimo galimybės bei integruota aukšto lygio programavimo kalba.

#### **7. Testavimas**

Pagrindiniai sujungimo ir sistemos testavimo stadijos tikslai yra šie:

- · visų sistemos modulių sujungimas į vieną visumą,
- · modulių sujungimo korektiškumo užtikrinimas,
- sistemos testavimas,
- · užtikrinimas, kad sistema tenkina visus reikalavimus,
- parengti sistemą diegimo darbams.

Šiuo atveju sistemai testuoti labiausiai tiktų panaudojimo atvejų arba scenarijais paremtas testavimo metodas. Šis testavimo metodas patenkina pagrindinį testavimo principą, kad didžiausios testavimo pastangos turi būti skiriamos dažniausiai naudojamoms sistemos dalims [8]. Kadangi panaudojimo atvejai gali neturėti pakankamai informacijos testavimui, tai testavimo planui sudaryti gali būti naudojamos ir bendradarbiavimo diagramos, kurios turi kur kas daugiau informacijos. Įėjimo ir išėjimo duomenys testavimui gali būti gaunami ir iš sekų diagramų. Beje, toks testavimo metodas tinkamiausias organizacinio pobūdžio sistemoms testuoti.

Testavimo metu bus remiamasi principu ,,iš apačios į viršų" – pradedant nuo smulkiausių

sistemos vienetų ir baigiant posistemėmis bei sistema. Tokį testavimo metodą lemia sistemos realizavimo specifika. Keletui komponentų planuojama parengti automatizuotą testavimą.

# **8. Projekto valdymas**

Programinės įrangos kūrimo projektams valdymas ypatingai reikalingas užtikrinant savalaikį projekto vystymą. Pirmiausia tai sąlygoja sunkiai valdoma kuriamo produkto prigimtis [5].

Kaip vieną iš galingesnių priemonių užtikrinančių lankstų projekto valdymą bei tinkančių tiek paprastų tiek sudėtingų projektų valdymui, galima rinktis Microsoft Project 2000. Lyginant su Microsoft Visio projekto valdymui siūlomomis priemonėmis, Microsoft Project tikrai pirmauja kaip labiau specializuotas ir turintis platesnį projekto valdymui skirtų priemonių spektrą. Pavyzdžiui, Microsoft Visio pakete nėra resursų valdymo priemonių.

Mano sprendžiamo uždavinio atveju šis paketas pasitarnauja projekto plano sudarymui, resursų paskirstymui, atliekamų veiklų ir jų savalaikiškumo sekimui bei sprendžiant daugelį kitų projekto valdymo uždavinių.

# **4. Organizacijos veiklos analizė**

### **Pav. 17: Įmonės duomenų srautų diagrama**

17 paveiksle pavaizduota duomenų srautų diagrama – tai modelis supažindinantis su dalykine sritimi. Čia išskiriamos rolės ir jų veikla atliekamos apskaitos kontekste.

Remiantis atlikta analize, galima formuoti dalykinės srities aprašymą. Kiekvieną dieną kaupiama informacija apie prekių judėjimą – kiekvienam nariui žymimas jo veiklos pobūdis. Kiekviena materiali vertybė priklauso tam tikrai sąskaitai, t. y. kiekvieną sąskaitą sudaro tam tikra materialių vertybių grupė. Kiekvienai sąskaitai priskirtas materialiai atsakingas asmuo. Materialiai atsakingas asmuo gaudamas materialias vertybes kartu gauna ir važtaraščius, o atliekant nurašymą formuojamas nurašymo aktas. Materialiai atsakingas asmuo tam tikriems ataskaitiniams laikotarpiams formuoja materialių vertybių srautų ataskaitą.

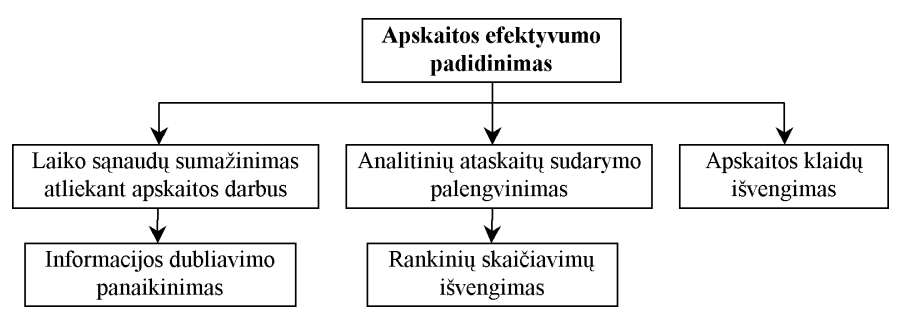

#### *3 Organizacijos tikslų modelis*

Konteksto diagramoje išskiriamos rolės, bei detalizuojama jų veikla susijusi su apskaitos proceso kontekstu. Rolių atliekama apskaitos veikla duoda tam tikrus apskaitos rezultatus –analitines ataskaitas. Tiesa, kiekviena ataskaita formuojama ,,naujai", todėl čia akivaizdus informacijos dubliavimo atvejis. Didžiąją dalį klaidų lemia ne tik informacijos dubliavimas, bet ir rankiniai skaičiavimai, kurių teisingumas labai priklauso nuo žmogiškojo faktoriaus.

**1.**

# **Pakavimas**

Pakavimo operacija yra atliekama iš *Sandėlio valdymo sistemos* dalies skirtos personaliniam kompiuteriui. Žemiau pavaizduota svarbiausių įvykių vykdymo seka:

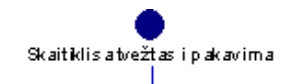

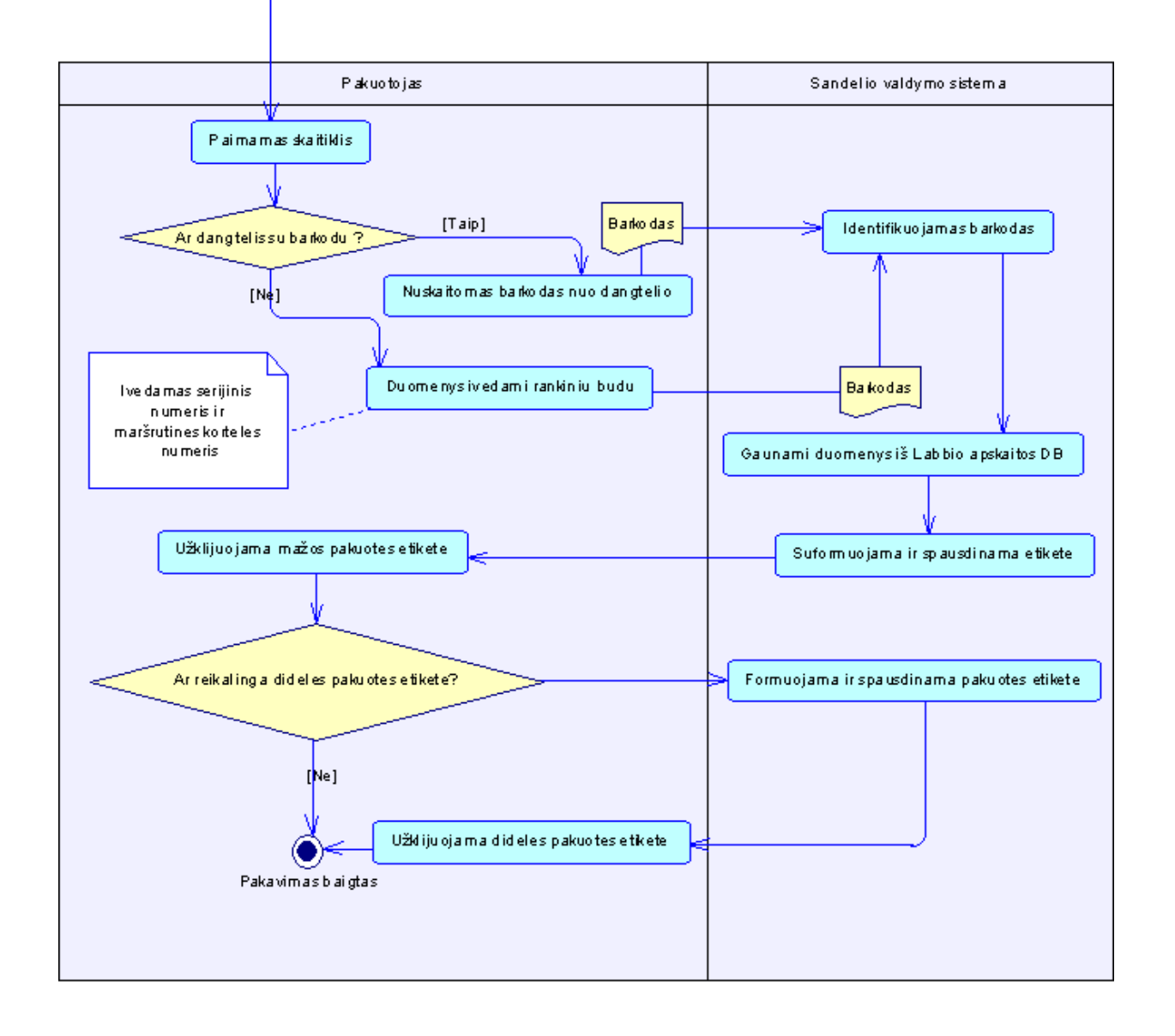

- 1) Į pakavimo skyrių atvežami skaitikliai su etiketėmis ant dangtelių.
- 2) Nuo dangtelio yra nuskaitomas barkodas (žr. "Dangtelio barkodas"), skeneriu prijuntu prie PK kuriame yra paleista "Sandėlio valdymo sistema" ir aktyvuotas pakavimo langas.
- *3) "Sandėlio valdymo sistema"* pagal brūkšninį kodą suranda informaciją, išdėsto ją *"Mažoje etiketėje"* ir etiketę atspausdina.
- 4) Pakuotojas ant skaitiklio dėžutės užklijuoja etiketę.
- 5) Jei yra reikalinga pakuotės etiketė, ji atspausdinama ir užklijuojama.

# **2. Pajamavimas**

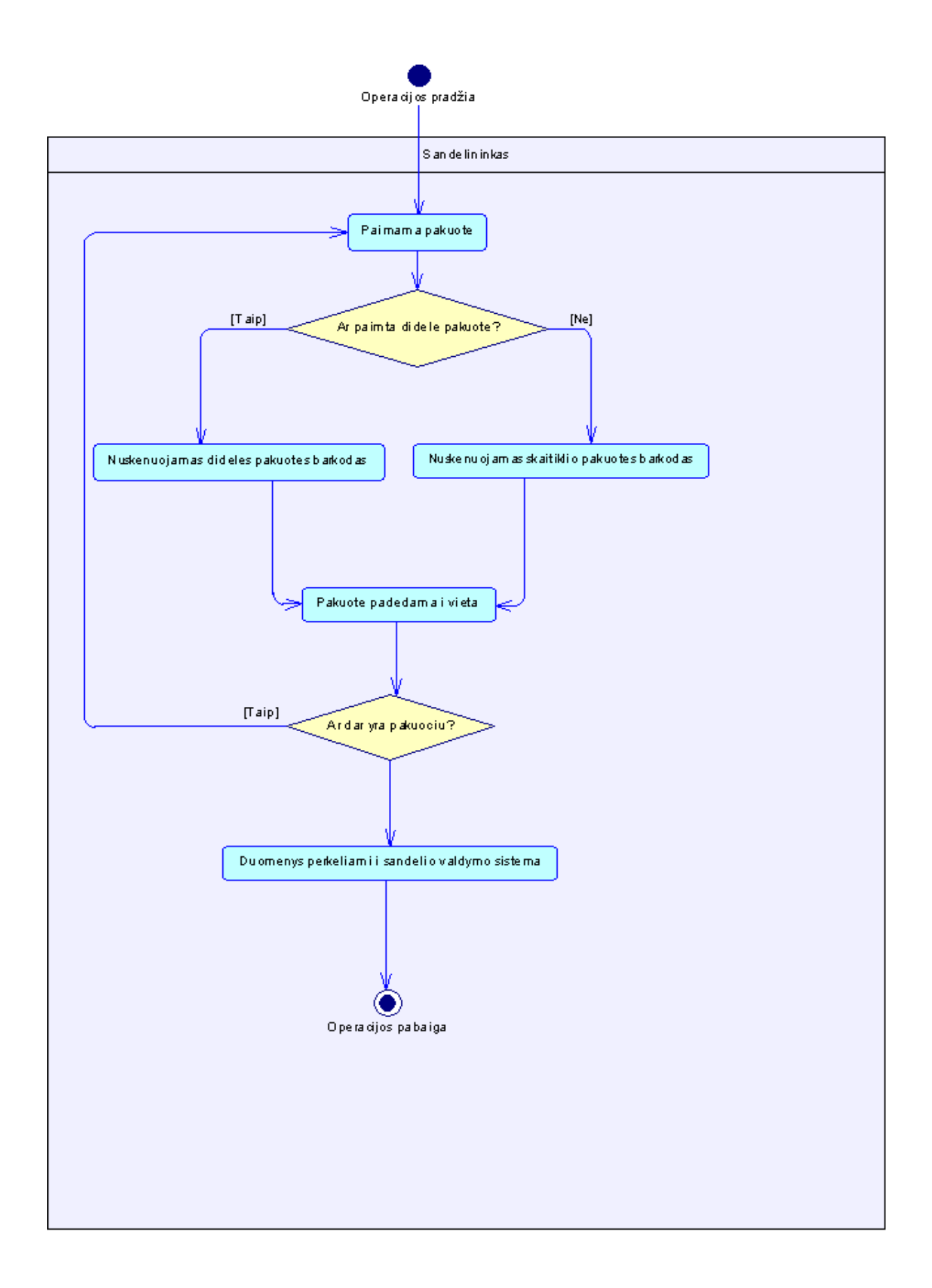

#### **Pav. 19: Pajamavimo operacijos schema**

- 1) Paimama į sandėlį atvežta pakuotė ar pavienio skaitiklio pakuotė;
- 2) Nuskaitomas įpakavimo brūkšninis kodas;
- 3) Pakuotė dedama į sandėlį.

#### **3. Pardavimas**

Pardavimas realizuojamas analogiškai, kaip ir pajamavimas, išskyrus tai, kad pasirenkama pardavimo operacija.

### **4. Išdavimas gamybai (perrinkimui)**

Išdavimas realizuojamas analogiškai, kaip ir pajamavimas, išskyrus tai, kad pasirenkama išdavimo operacija.

## **5. Inventorizacija**

Inventorizacija realizuojamas analogiškai, kaip ir pajamavimas, išskyrus tai, kad pasirenkama inventorizacijos operacija.

## **5. Reikalavimai sistemos funkcionalumui**

Kuriamai programų sistemai keliami tokie funkciniai reikalavimai:

- · Nustatomai priėjimai prie programų sistemos modulių.
- Sistema formuota prekių judėjimo ataskaitą pasirinktų metų mėnesiui.
- · Sistema įspėja, jei tokio prekės kodo nėra.
- · Sistema registruoja materialių vertybių sąskaitas, priskiria atsakingą asmenį;
- · Registruojamos materialios vertybės.
- · Sistemoje registruojami materialių vertybių gavimai važtaraščiai ir juos sudarančios eilutės. Sistema neleidžia išsaugoti važtaraščio, jei nėra jį sudarančių eilučių.
- · Registruojami materialių vertybių nurašymai nurašymo aktai bei jį sudarančios eilutės. Sistema neleidžia išsaugoti nurašymo akto be jį sudarančių eilučių;
- · Vartotojas spausdina pasirinktą nurašymo aktą.
- · Vartotojas spausdina materialių vertybių judėjimo ataskaitą pasirinktam laikotarpiui. Sistema įspėja, jei spausdinant materialių vertybių judėjimo ataskaitą pasirinktas periodas, kuriame nėra judėjimų.

# **6. Nefunkciniai reikalavimai ir apribojimai sistemai**

Remiantis reikalavimų specifikacija, galima pateikti apibendrintus nefunkcinius reikalavimus:

- · Formuojamos ataskaitos turinys turi absoliučiai tenkinti firmos vidines patvirtintas ataskaitų formas.
- Sistemos pateikiamų rezultatų tikslumas turėtų būti fiksuojamas iki žemiausio piniginio vieneto – cento.
- · Turi būti užtikrintas tik autorizuotų vartotojų turinčių prisijungimo vardą ir slaptažodį – priėjimas prie sistemos duomenų ir veiksmų su sistema.
- · Kiekvienas materialiai atsakingas asmuo gali dirbti tik su jam priklausančia materialių vertybių sąskaita.

Skiriamos 4 vartotojų kategorijos ir priėjimo prie sistemos lygiai pateikiami 1 lentelėje.

*4 Vartotojo prieigos lygiai*

| Priėjimo lygis | Vartotojai arba jų grupės |
|----------------|---------------------------|
| Lygis 1        | Administratorius          |
| Lygis 2        | Direktorius               |
| Lygis 3        | Sandėlininkas             |
| Lygis 4        | Vadybininkai              |

2 lentelėje pateikiamas kiekvieno iš lygių priėjimas prie sistemos modulių.

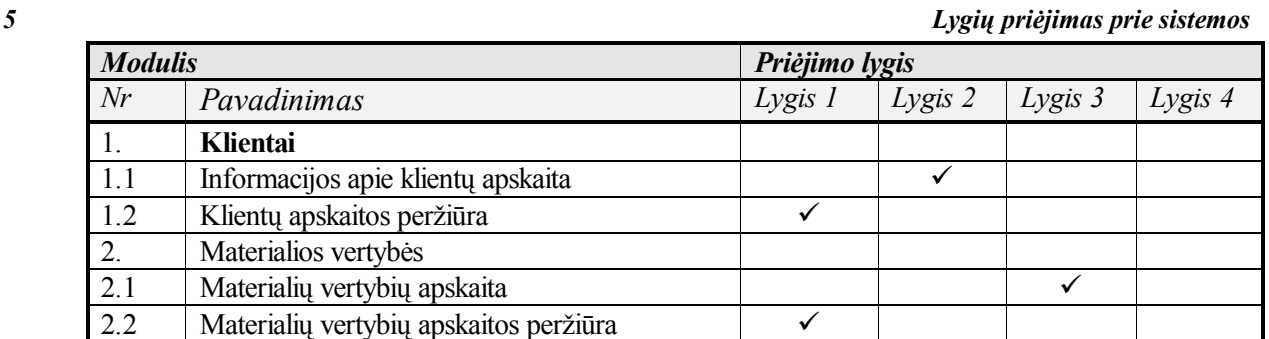

# **7. Programų sistemos kokybės vertinimo kriterijai**

Planuojami tokie sukurtos programų sistemos kokybės vertinimo kriterijai [5]:

- Funkcionalumas:
	- · korektiškumas tai kokybės faktorius, atspindintis programos atitikimą specifikacijai ir vartotojo poreikių tenkinimą;
	- · patikimumas nusako numatyto funkcionalumo tenkinimą su reikalaujamu tikslumu;
- · efektyvumas apibrėžia kompiuterinius resursus reikalingus programinei įrangai;
- integralumas faktorius nusakantis autorizuota priėjimą prie programinės įrangos ar jos duomenų ir audito vykdymą;
- · panaudojamumas įvertinamas kaip pastangos, reikalingos išmokti dirbti su sistema, ja naudotis, išmokti paruošti duomenis ir interpretuoti gautus rezultatus.
- Kriterijai susiję su tolesniu vystymu:
	- · palaikomumas nusako pastangas, reikalingas nustatyti ir ištaisyti programų sistemos klaidas;
	- · testuojamumas siejamas su pastangomis, reikalingomis programai testuoti, tam, kad užtikrinti jog ji atlieka numatytą funkcionalumą;
	- · lankstumas apibūdina pastangas reikalingas programų sistemai modifikuoti.
- Mobilumas:
	- · pernešamumas tai pastangos, reikalingos programinei įrangai perkelti iš vienos techninės konfigūracijos į kitą ir/ar iš vienos programinės aplinkos į kitą ir/ar iš vienos operacinės sistemos į kitą;
	- · pakartotinis panaudojimas apibrėžia programos perkėlimo galimybę į kitą taikomąją aplinką;
	- · susiejamumas nusako pastangas reikalingas programų sistemos sujungimui su kita sistema.

# **8. Organizacijos veiklos analizės išvados**

Atlikus organizacijos veiklos analizę, galima daryti išvadas:

- 1. Nustatyta, kad sistemai sandėlio išteklių apskaitos efektyvumo padidinimo tikslas bus tenkinamas, jeigu: kiekvienas sistemos vartotojas pasieks jo kasdieniai veiklai reikalingą, aktualią, pilną, teisingą, tikslią, neperteklinę ir savalaikę informaciją.
- 2. Atliekant uždavinio analizę nuspręsta apsiriboti firmos organizacine struktūra, kurią sudaro: direktorius, vadybininkai, sandėlininkai.
- 3. Remiantis atlikta veiklos analize, sandėlio išteklių apskaitą galima skirstyti į tokias veiklas:
	- materialių vertybių sąskaitų, už jas atsakingų asmenų, bei materialių vertybių judėjimo (gavimų ir nurašymų) apskaitą,
	- gamybos pakavimo,
	- analitinių ataskaitų formavima už tam tikrą ataskaitinį laikotarpį.

4. Remiantis Volere šablonu, suformuluoti sistemai keliami funkciniai ir nefunkciniai reikalavimai, kuriuos turi tenkinti sandėlio išteklių apskaitos programų sistema.

**3.**

### **SANDĖLIO VALDYMO SISTEMOS VARTOTOJO SĄSAJA**

Sandėlio valdymo sistema yra sudaryta iš dviejų programų – programos veikiančios personaliniame kompiuteryje ir programos skirtos nešiojamam duomenų kaupikliui.

### **1. Darbo vietos**

Aprašyta sistema gali būti autonomiškai naudojama keliose vietose, t. y. sistemos vartotojas gali turėti kelis tokius sistemos komplektus. Tokiu atveju jei bus naudojama ta pati DB, duomenys bus matomi visose naudojamose sistemose.

Programa gali būti instaliuota keliuose nepriklausomuose PK, turinčiuose tiesioginį tinklinį ryšį su duomenų serveriu. Tam, kad vartotojai matytų tą patį vaizdą reikalingas duomenų atnaujinimas. Duomenų atnaujinimas yra atliekamas paspaudus mygtuką "Atnaujinti" ir / arba automatiškai.

## **2. Programa veikianti personaliniame kompiuteryje**

Paleidus programa prašomas prisijungimo slaptažodis:

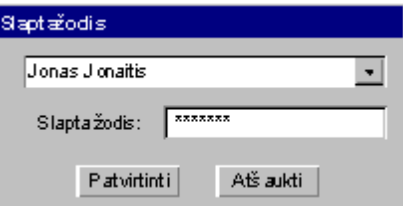

#### **Pav. 20: Prisijungimas**

Vartotojai yra kuriami panaudojus administratoriaus dialogą.

Žemiau pavaizduoti vartotojo sąsajos elementai yra schematinio pobūdžio ir yra skirti programos funkcionalumui apibrėžti (t.y. programuotojai gali keisti vartotojo sąsają, nekeičiant jos funkcionalumo).

Pagrindiniame meniu galima pasirinkti sekančias funkcijas:

- · Pakavimas
- · Pajamavimas
- · Pardavimas
- · Išdavimas gamybai
- Inventorizacija

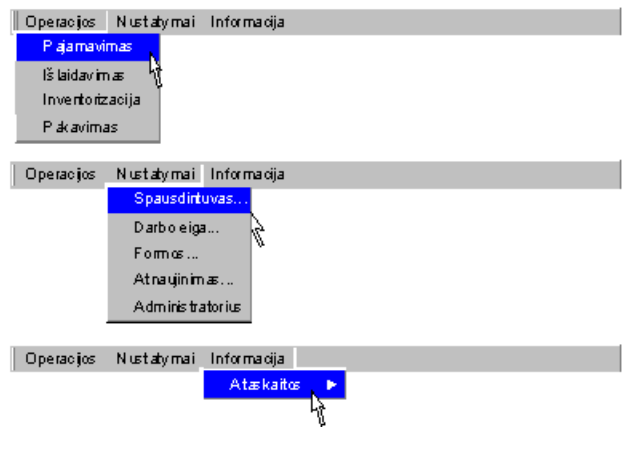

**Pav. 21: Operacijų pasirinkimo meniu**

## **1. Operacijos**

# **Pakavimas**

Pakavimo funkcija skirta supakuotų skaitiklių į mažas ar dideles pakuotes ženklinimui. Ši operacija fiksuoja supakavimo faktą ir įveda į sandėlio sistemą informacija apie apskaitomus skaitiklius. Taip pat ši operacija fiksuoja faktą, kelių mažų pakuočių supakavimą į vieną didelę faktą. Visa tolesne apskaita yra daroma naudojantis pakavimo metu įvesta informacija (t.y. apskaitomos tik tos prekės, kurios turi pakavimo metu išspausdinta specialią etiketę, žr. *Spausdinamos etiketės*).

Žemiau yra pavaizduotas *Pakavimo* dialogas:

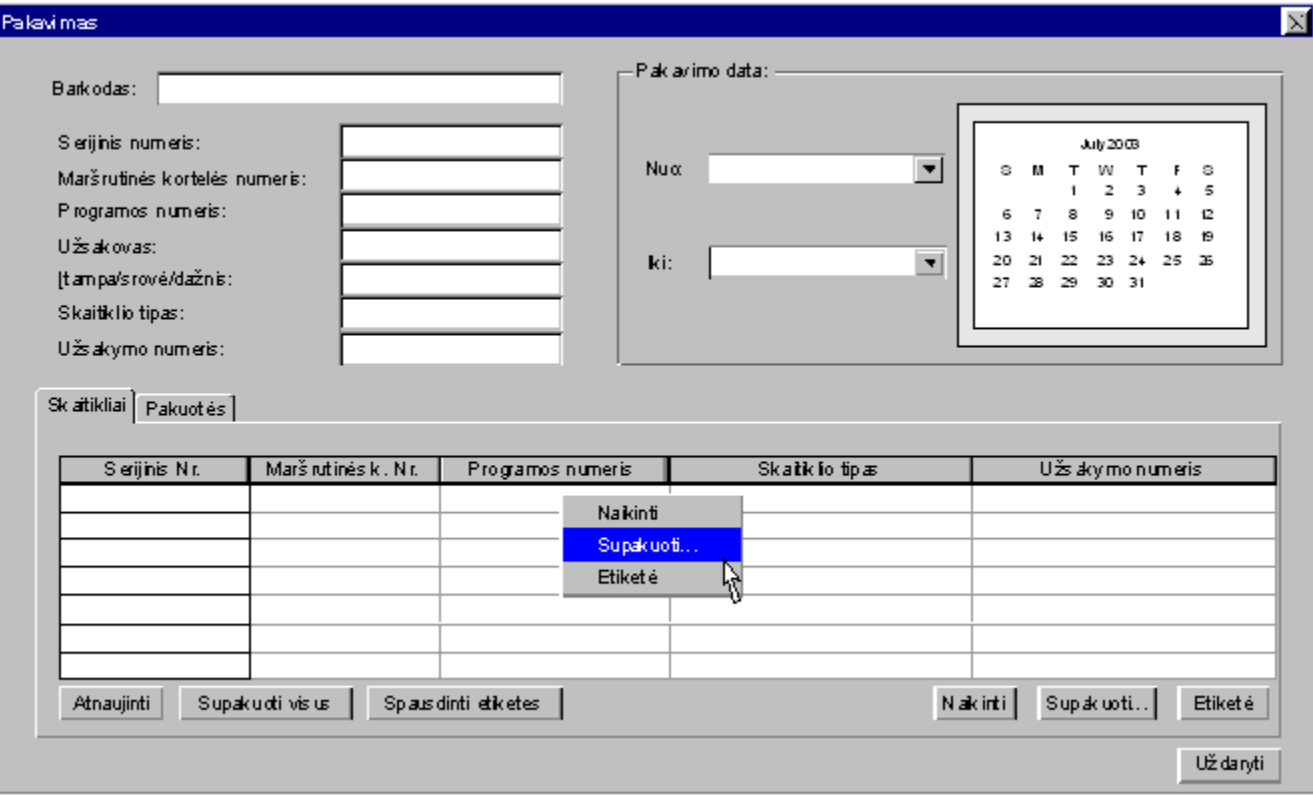

#### **Pav. 22: Pakavimo dialogas**

Pakavimo operacijos veikimas gali keistis priklausomai nuo Darbo eigos nustatymų.

Viršutiniame kairiame lango kampe yra rodoma skaitiklio informacija, kuri yra užpildoma įvedus skaitiklio serijinį numerį ir maršrutinės kortelės numerį. Šiuos parametrus galima užpildyti nuskaičius brūkšninį kodą nuo dangtelio skenerio pagalba.

Brūkšninio kodo struktūra gali būti dviejų tipų:

- · užkoduotas tiktai serijinis numeris (iki 15 simbolių);
- · užkoduotas serijinis numeris ir per tarpo simbolį yra pridėtas maršrutinės kortelės numeris (serijinis iki 15 simbolių, maršrutinės nr. iki 15 simbolių).

Nuskaičius brūkšninį kodą programa automatiškai nustato kodo struktūrą ir užpildo įmanomus laukus.

Jei brūkšninis kodas yra nežinomas ar jame trūksta informacijos – ją galima suvesti klaviatūros pagalba.

Dialogo apačioje yra rodomas įvestų skaitiklių sąrašas (lentelė *Skaitikliai)* arba pakuočių sąrašas (lentelė *Pakuotės)*. Sąrašas yra rodomas pasirinktai datai (rodoma viršutiniame dešiniame dialogo lange). Paleidus programa, automatiškai yra rodomi einamąją dieną įvesti įrašai. Datos rėžius galima keisti.

Paspaudus mygtuką "*Naikinti"* pasirinktas skaitiklis yra panaikinamas iš sąrašo, išskyrus tuos atvejus jei toks skaitiklis jau yra naudojamas operacijose ar yra priskirtas pakuotei.

Paspaudus mygtuką **"Supakuoti visus"** (arba paspaudus klavišą <F10>) iš rodomo sąrašo yra paklausiamas naujos pakuotės numeris, suformuojama pakuotė ir atspausdinama pakuotės etiketė.

Paspaudus mygtuką **"***Spausdinti etiketes"* yra spausdinamos *mažos* etiketės kiekvienam sąraše esančiam skaitikliui.

Paspaudus mygtuką "Supakuoti..." (arba pasirinkus komandą iš kontekstinio meniu) pasirinktas skaitiklis yra priskiriamas jau egzistuojančiai pakuotei, tam reikia įvesti dėžę į kurią bus pakuojama (maršrutinės kortelės numeris yra paimamas iš skaitiklio parametrų):

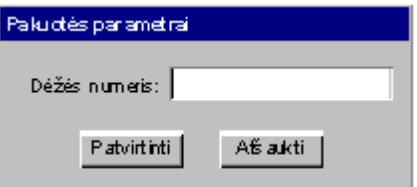

**Pav. 23: Pakuotės numerio įvedimo langas**

Paspaudus mygtuką "*Etiketė*" (arba pasirinkus komandą iš kontekstinio meniu) pasirinktam skaitikliui yra spausdinama *maža* etiketė.

Žemiau pavaizduotas dialogo langas pasirinkus lentelę *pakuotės:*

Palavimas

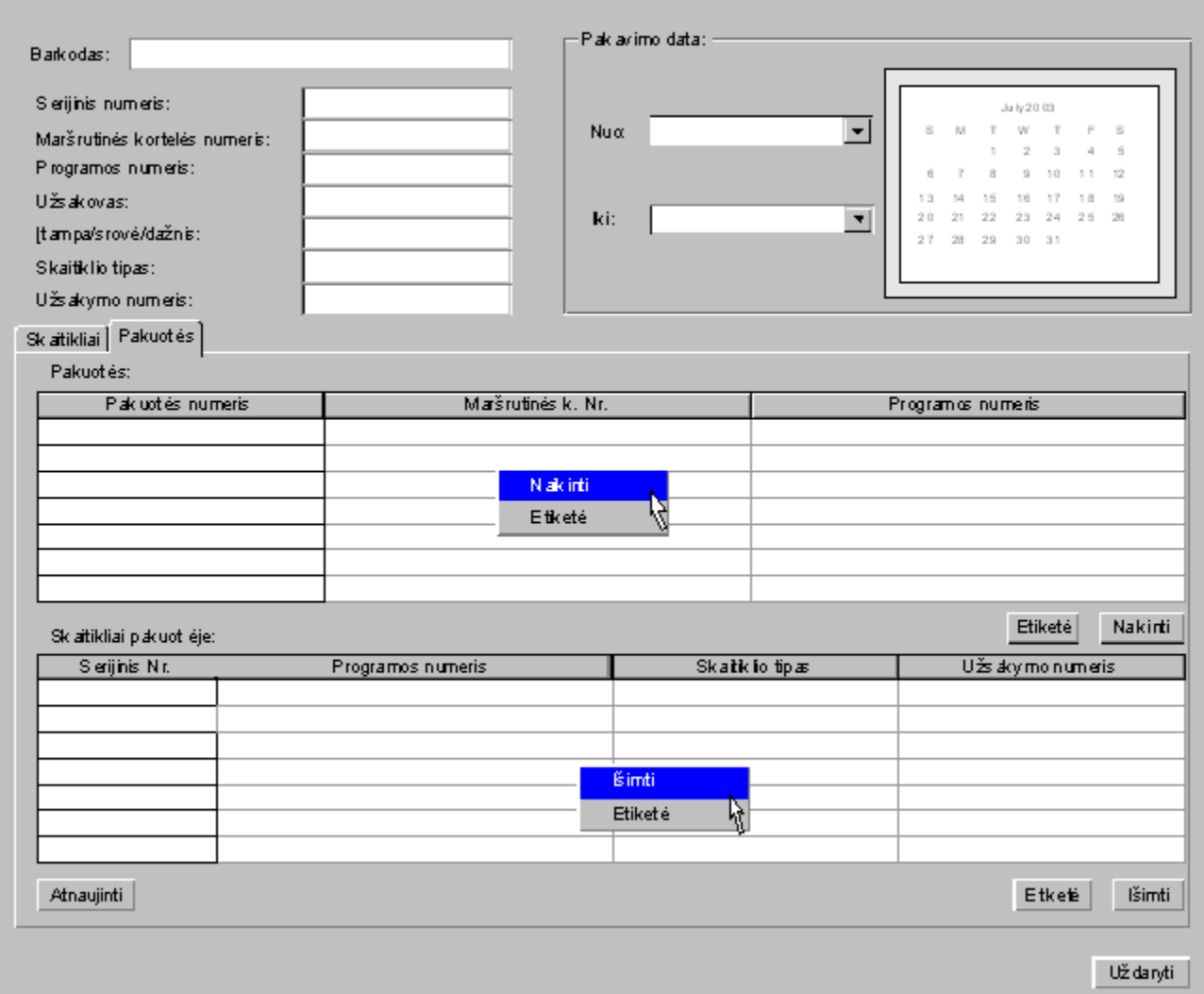

# **Pav. 24: Pakavimo dialogas - pakuočių sąrašas**

Viršuje yra rodomas pakuočių sąrašas, žemiau pasirinktos pakuotės turinys (skaitiklių sąrašas).

43

 $\overline{\mathbb{X}}$ 

Paspaudus mygtuką "Naikinti" (ar pasirinkus analogiška komandą iš kontekstinio meniu) pasirinkta pakuotė yra panaikinama iš sąrašo, išskyrus tuos atvejus jei bent vienas skaitiklis priklausantis trinamai pakuotei yra naudojamas operacijose.

Paspaudus mygtuką "*Etiketė"* (ar pasirinkus analogiška komandą iš kontekstinio meniu) atspausdinama pakuotės etiketė arba skaitiklio etiketė(veikimas gali keistis priklausomai nuo *Darbo eigos nustatymų*).

Paspaudus mygtuką "*Ištrinti*..." (arba pasirinkus komandą iš kontekstinio meniu) pasirinktas skaitiklis yra išmetamas iš pakuotės ir perkeliamas į skaitiklių, nepriskirtų pakuotėms sąrašą.

### **Pajamavimas**

Pajamavimo operacija yra skirta prekių pajamavimui į gatavos produkcijos sandėlį. Pajamavimo metų padidėja sandėlyje esamų skaitiklių skaičius. Įvykus pajamavimui, pajamavimo duomenis galima perduoti "*Labbis 3*" apskaitos sistemai [13].

Pajamavimo dialogo langas:

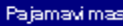

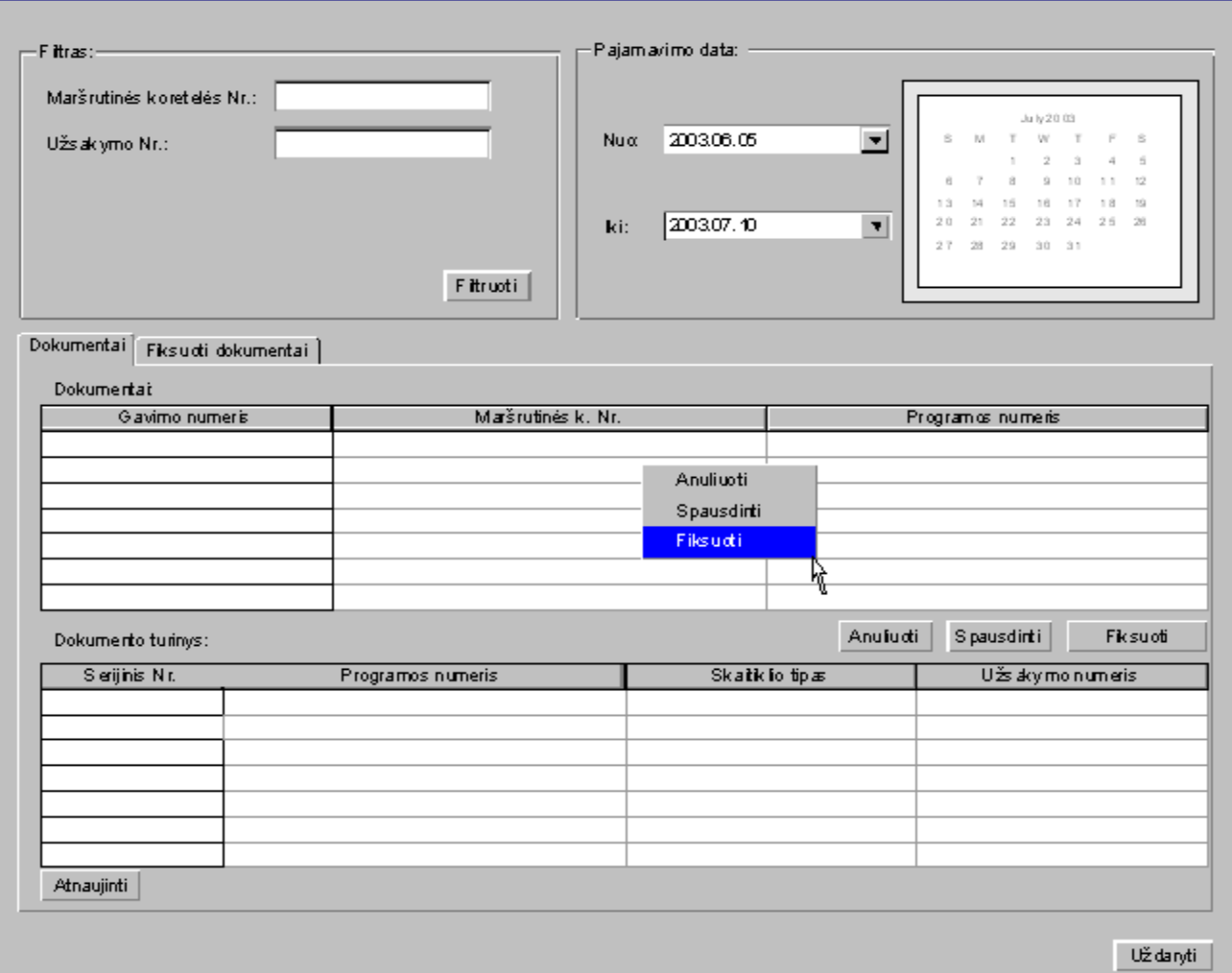

# **Pav. 25: Pajamavimo dialogo langas (dokumentų sąrašas)**

Pajamavimo langas yra sudarytas iš trijų dalių:

- · filtras (dialogo viršuje);
- · dokumentų lentelė (dialogo apačioje);
- · fiksuotų dokumentų lentelė (dialogo apačioje).

 $\times$ 

Dokumentų ir fiksuotų dokumentų lentelės matomos pakaitomis.

Dokumentų sąrašas yra pildomas iš nešiojamo duomenų kaupiklio. Duomenys perkeliami automatiškai, kaupiklį įdėjus į tvarkingai pajungtą lopšį.

Dokumentas laikomas fiksuotu, jei jo turinys yra nusiųstas į apskaitos sistemą "*Labbis3"*.

Rodomi tiktai tie dokumentai, kurie atitinka pasirinktą datą.

Filtravimo laukuose įvedus tekstą ir paspaudus mygtuką "*Filtruoti*" bus rodomi tiktai tie dokumentai, kurie atitinka įvesta filtrą.

Paspaudus mygtuka *"Anuliuoti*" (ar pasirinkus atitinkama komanda iš kontekstinio meniu) galima anuliuoti pasirinktą dokumentą, tokiu atvejų yra ištrinamas dokumentas, o prie jo pririšti skaitikliai yra laikomi neužpajamuoti..

Paspaudus mygtuką "*Spausdinti"* (ar pasirinkus atitinkamą komandą iš kontekstinio meniu) yra spausdinama dokumentas, kuria atsispindi visa pakavimo ir pajamavimo metų apie dokumentą įvesta informacija. Spausdinimas vyksta naudojant įdiegtą kompiuteryje spausdintuvo tvarkyklę ant A4 formato popieriaus lapo.

Paspaudus mygtuką "*Fiksuoti"* (ar pasirinkus atitinkamą komandą iš kontekstinio meniu) dokumento duomenys yra persiunčiami į apskaitos sistemą "*Labbis 3"*, sėkmingai persiustas dokumentas yra perkeliamas į fiksuotų dokumentų sąrašą.

Pasirinkus lentelę "**Fiksuoti dokumentai"** rodomi su apskaitos sistema "Labbis 3" susieti dokumentai:

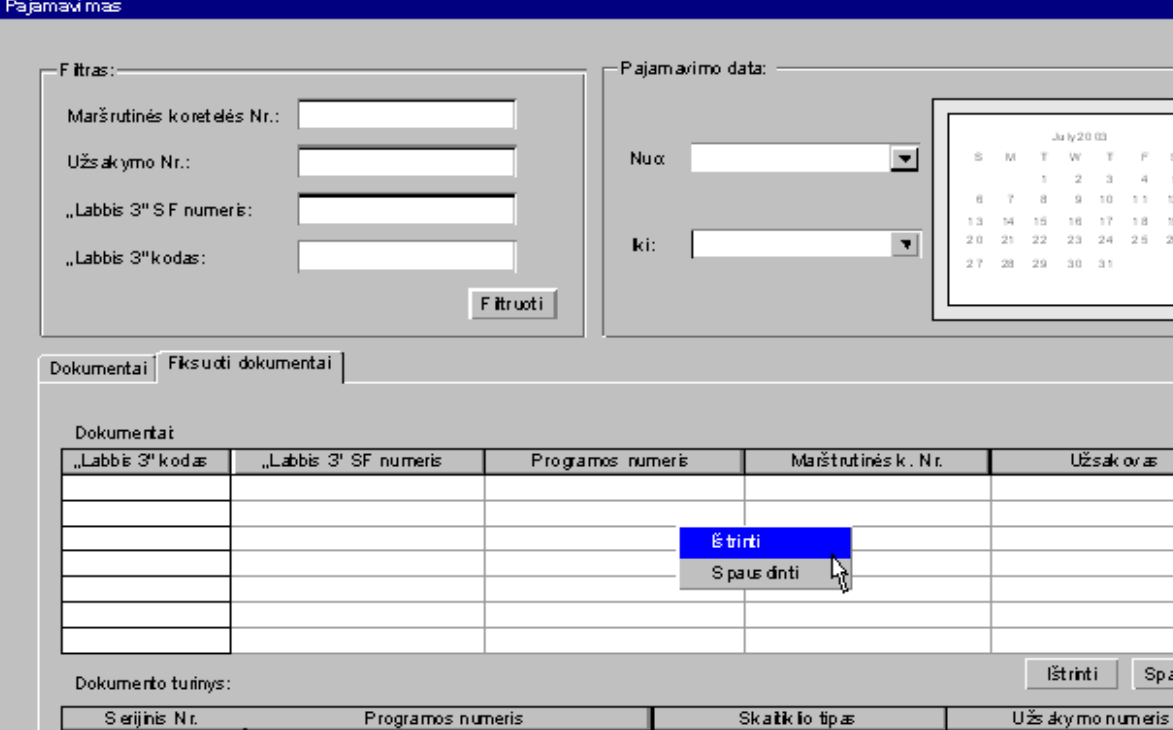

Atnaujinti

#### **Pav. 26: Pajamavimo dialogo langas (ištrinamų dokumentų funkcija)**

Ši lentelė yra tiktai informacinio pobūdžio ir nėra tiesiogiai susieta su apskaitos sistema, t.y. jei apskaitos sistemoje "Labbis 3" bus ištrintas dokumentas, "Sandėlio valdymo sistemoje" jis toliau bus rodomas kol nebus ištrintas. Dokumentą ištrinti galima padaryti paspaudus mygtuką (ar pasirinkus iš kontekstinio meniu) *Ištrinti* (apskaitos sistema apie ši trynimą nėra informuojama).

Susiejus dokumentą prie jo atsirandą SF numeris ir vidinis apskaitos sistemos kodas. Žemiau yra rodomas pasirinkto dokumento turinys (t.y. skaitiklių sąrašas).

 $\overline{2}$ 

ausdinti

Uždaryti

Paspaudus mygtuką "Spausdinti" (ar pasirinkus atitinkamą komandą iš kontekstinio meniu) yra spausdinama dokumentas, kuria atsispindi visa pakavimo ir pajamavimo metų apie dokumentą įvesta informacija. Spausdinimas vyksta naudojant įdiegtą kompiuteryje spausdintuvo tvarkyklę ant A4 formato popieriaus lapo.

## **Pardavimas**

Skirta prekių pardavimams fiksuoti. Pajamavimo metų sumažėja sandėlyje esamų skaitiklių skaičius. Darbas vyksta su dokumentais ir yra analogiškas pajamavimo operacijai.

### **Išdavimas gamybai**

Skirta prekių gražinimui į gamybą fiksuoti. Pajamavimo metų sumažėja sandėlyje esamų skaitiklių skaičius. Darbas vyksta su dokumentais ir yra analogiškas pajamavimo operacijai.

### **Inventorizacija**

Operacija skirta atlikti prekių inventorizaciją. Atlikus inventorizaciją ir ją patvirtinus, yra įrašomi rasti prekių likučiai. Darbas vyksta su dokumentais ir yra analogiškas pajamavimo operacijai.

## **2. Spausdinamos etiketės**

#### **Maža etiketė**

Maža etiketė yra skirta spausdinti ant vieno skaitiklio dėžutės. Ši etiketė spausdinama naudojant terminio pernešimo spausdintuvą, ant lipdukinio popieriaus.

Lipdukas ant skaitiklio dėžutės:

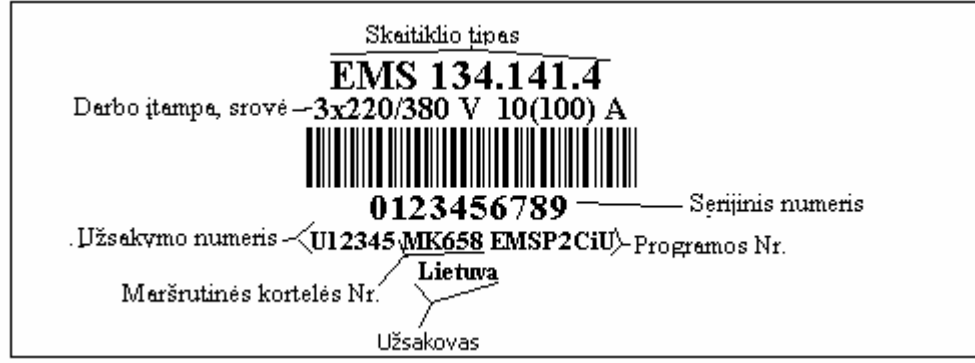

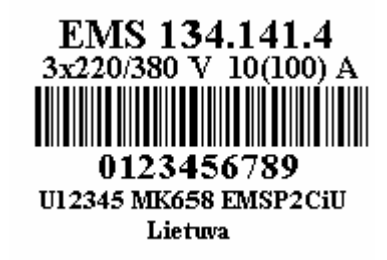

Etiketėje yra spausdinami duomenys:

- · Skaitiklio tipas;
- · Darbo įtampa, srovė;
- Serijinis numeris;
- · Užsakymo numeris (priešais yra pridedama raidė U);
- · Maršrutinės kortelės numeris (priešais maršrutinės kortelės numerį pridedama MK);
- Programos numeris;
- · Užsakovas;
- · Brūkšninis kodas (gali būti dviejų formatų):
	- 1. Brūkšniniame kode laikomas tik serijinis numeris;
	- 2. Brūkšniniame kode laikomas serijinis numeris ir maršrutinė kortelė (atskirti tarpo simboliu).

Užsakovas paimamas iš maršrutinės, su galimybe spausdinti arba nespausdinti.

Skaitiklio tipas bei serijinis numeris yra pastorinto šrifto.

Etiketės vaizdavimas gali keistis priklausomai nuo *Formos nustatymų.*

### **Didelė etiketė**

Didelė etiketė yra skirta klijuoti ant pakuotės į kuria yra dedami keli tos pačios maršrutinės kortelės numerio skaitikliai. Ši etiketė yra sudaryta iš dviejų mažų etikečių.

Lipdukas ant didelės dėžės:

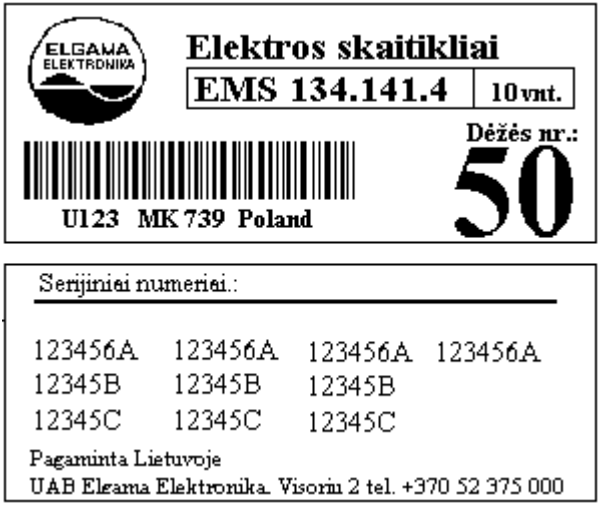

#### **Pav. 27: Pakuotės etiketė**

Ant pirmos etiketės spausdinami duomenys:

- 1. Užsakymo numeris (priešais yra pridedama raidė U);
- 2. Maršrutinės kortelės numeris (priešais maršrutinės kortelės numerį pridedama  $-MK);$
- 3. Skaitiklio tipas;
- 4. Užsakovas;
- 5. Dėžės numeris;
- 6. Pakuotėje esančių skaitiklių kiekis.

Ant antros etiketės yra spausdinami:

1. Pakuotėje esančių serijinių numerių sąrašas.

Dėžės numeris generuojamas automatiškai ir pririštas prie maršrutinės (t.y. nauja maršrutinė naujas dėžių numeravimas nuo 1).

Brūkšniniame kode užkoduotas UNIKALUS numeris konkrečiai dėžei. Pagal šį numerį vienareikšmiškai identifikuojamas dėžės turinys ir atliekamos visos operacijos. Serijinių numerių sąrašo sudarymo forma yra laisva ir neturi griežto išdėliojimo.

Etiketės vaizdavimas gali keistis priklausomai nuo *Formos nustatymų.*

# **Bendroji forma**

Bendroji forma yra skirta ženklinti pakuotėms. Ši forma gali būti spausdinama ant A4 formato lapo, panaudojus bet kokį *Windows*® OS palaikantį spausdintuvą.

Formos vaizdas:

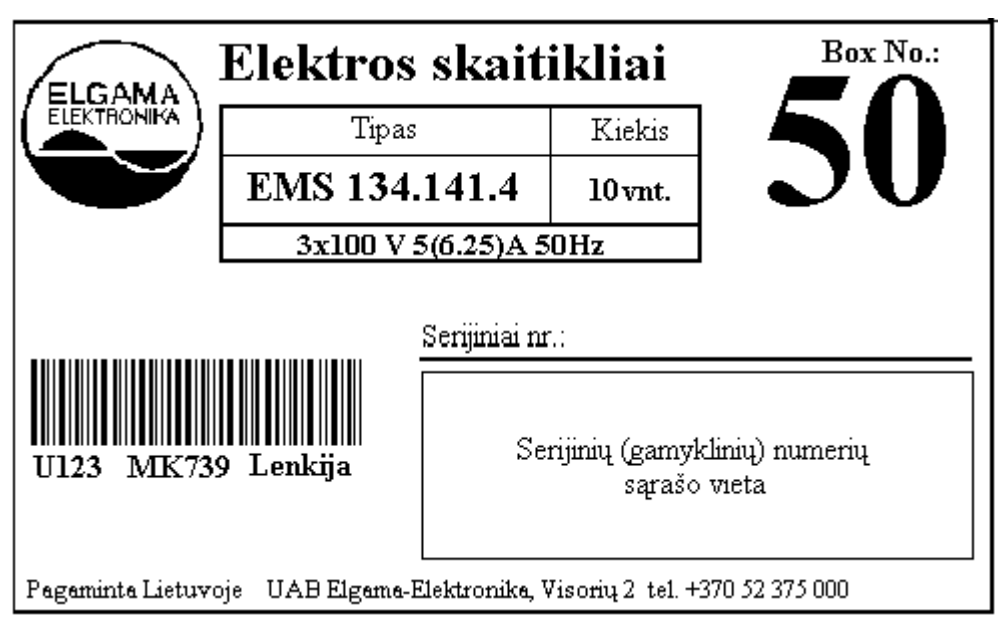

#### **Pav. 28: Bendroji forma**

Formoje yra vaizduojami tokie duomenys:

- 1. Skaitiklio tipas;
- 2. Darbo įtampa, srovė;
- 3. Pakuotėje esančių serijinių numerių sąrašas;
- 4. Užsakymo numeris (priešais yra pridedama raidė U);
- 5. Maršrutinės kortelės numeris (priešais maršrutinės kortelės numerį pridedama  $MK);$
- 6. Programos numeris;
- 7. Užsakovas;
- 8. Dėžės numeris;
- 9. Pakuotėje esančių skaitiklių kiekis.

Etiketės vaizdavimas gali keistis priklausomai nuo *Formos nustatymų*.

# **Etiketės spausdinimo dialogas**

Šis dialogas yra skirtas rankiniam etikečių spausdinimui:

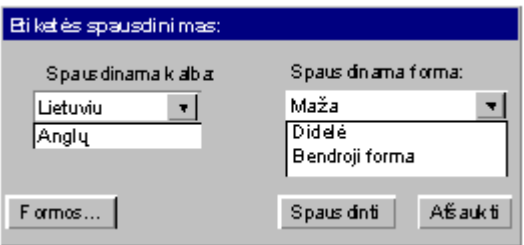

#### **Pav. 29: Etiketės spausdinimo dialogas**

Šis dialogo langas pasirodo tuo atveju jei darbo eigoje, jei darbo eigos nustatymuose nėra pasirinkta *spausdinti įvedus parametrus*.

## **3. Nustatymai**

Šis meniu punktas vartotojui leidžias nustatyti sau reikalingus ir patogius parametrus darbui su programa. Vartotojas gali nustatyti spausdintuvo, darbo eigos ir spausdinamų formų parametrus.

## **Spausdintuvas**

Šis meniu punktas skirtas iškviesti spausdintuvo nustatymu langą. Nustatymų dialogo langas priklauso nuo konkretaus gamintojo spausdintuvo tvarkyklės realizacijos.

#### **Darbo eiga**

Darbo eigos nustatymai leidžia vartotojui nustatyti priimtina darbo automatizavimą: Žemiau pavaizduotas dialogo langas:

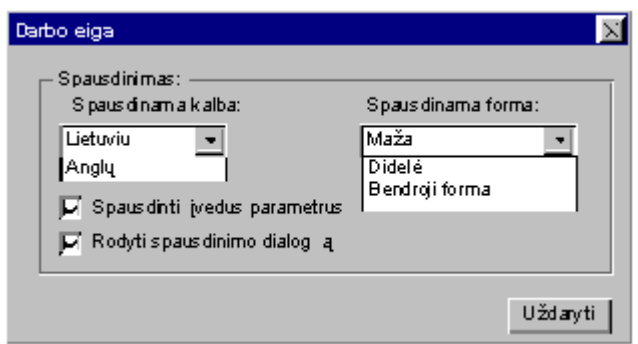

**Pav. 30: Darbo eigos nustatymų dialogas**

Varnelė greta *"Spausdinti įvedus parametrus"* reiškia, kad maža etiketė bus spausdinama iškarto, tik įvedus (nuskenavus) serijinį numerį ir maršrutinės kortelės numerį. Naujos pakuotės sukūrimo atveju automatiškai yra spausdinama didelė etiketė.

"Rodyti spausdinimo dialogą" parametras reiškia, kad kiekviena kartą prieš spausdinant bus rodomas "*Etiketės spausdinimo dialogas"*.

## **Atnaujinimas**

Automatiškai yra atnaujinama tuo atveju jei yra pažymima – "Automatinis atnaujinimas" ir nurodomas laikas minutėmis*.* Dialogo langas:

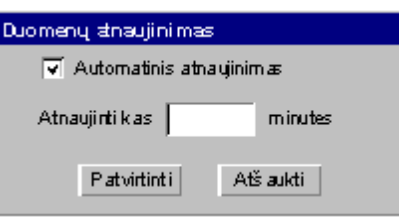

Pav. 31: Duomenų atnaujinimas

Atnaujinimo funkcija yra reikalinga tuomet, jei vienas vartotojos savo darbo vietoje pakeičia ar įrašo duomenis, kitas vartotojas, tuo atveju jei nori pamatyti atnaujinimus, turi paspausti mygtuką "Atnaujinti" arba po nurodyti laiko ši funkcija bus iškviesta automatiškai.

## **Formos nustatymai**

Šis meniu punktas skirtas formatuoti kiekvienos formos etiketę. Pasirinktai formai galima

nustatyti spausdinamų laukų sąrašą.

Žemiau yra pavaizduotas "*Mažos*" formos nustatymų langas:

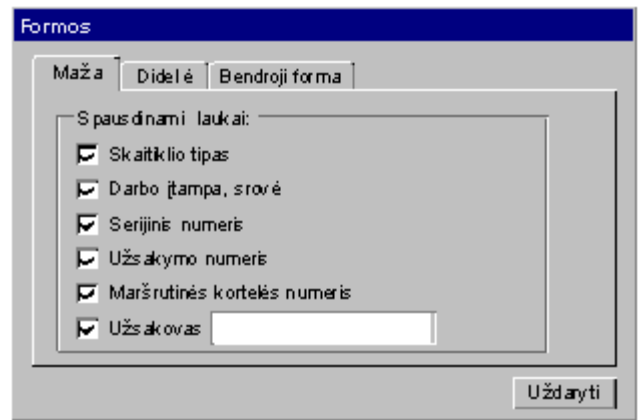

### **Pav. 32: Mažos formos nustatymų langas**

Žemiau yra pavaizduotas "*Didelės*" formos nustatymų langas:

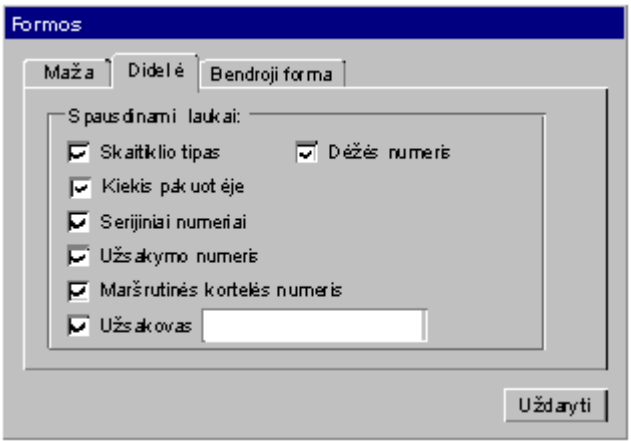

#### **Pav. 33: Didelės formos nustatymų langas**

Žemiau yra pavaizduotas "**Bendrosios**" formos nustatymų langas:

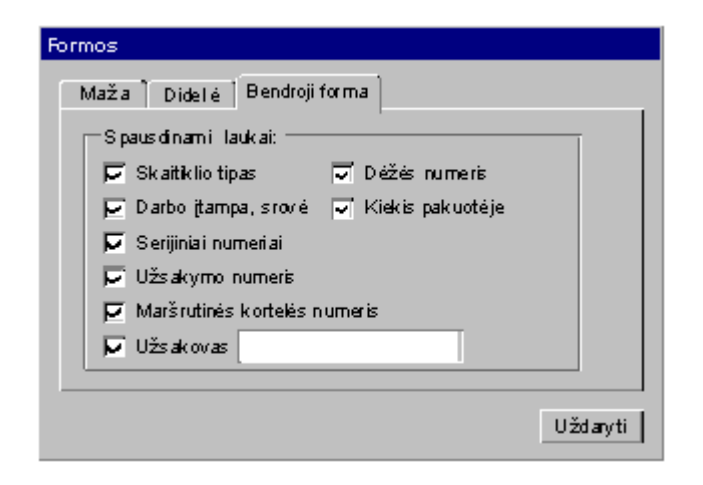

#### **Pav. 34: Bendrosios formos nustatymai**

Pažymėta "varnelė" šalia lauko pavadinimo reiškia, kad reikšmė yra spausdinama. Jei šalia esančiame lauke yra įvedamas tekstas, jis yra spausdinamas visais atvejais, nepriklausomai nuo gautų iš duomenų iš bazės.

#### **Administratorius**

Pasirinkus šį meniu punktą, galima sukurti naujus sistemos vartotojus, priskirti jiems slaptažodžius. Visi sistemoje atlikti veiksmai bus registruojami ir susiejami su konkrečiu vartotoju. Žemiau pavaizduotas dialogo langas:

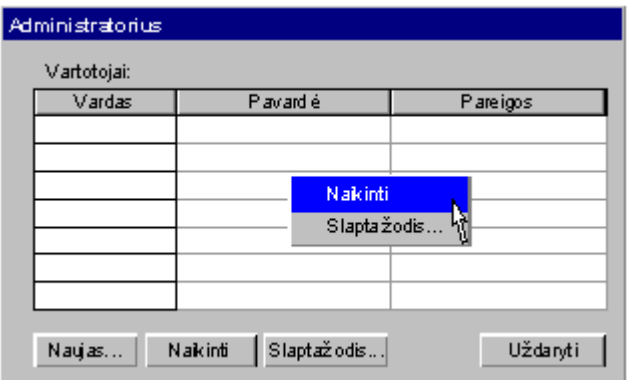

**Pav. 35: Administratoriaus dialogas**

#### **4. Informacija**

Šis meniu punktas yra skirtas išgauti informacijai iš Sandėlio programos duomenų bazės. Informacijoje yra galimybė atspausdinti ataskaita.

## **Ataskaita**

Ataskaita skirta peržiūrėti per diena atliktus pakavimus. Ataskaitoje figūruoja sekanti informacija:

- Skaitiklio tipas;
- · Serijinis skaitiklio numeris;
- · Maršrutinės kortelės numeris;
- · Kiekis maršrutinei kortelei;
- · Kiekis konkrečiam tipui.

Schematinis ataskaitos vaizdas:

**Data:** nuo 2003.07.11 iki 2003.07.11 **Atsakingas asmuo:** Jonas Jonaitis

#### **Skaitiklio tipas:** GEM 135012

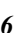

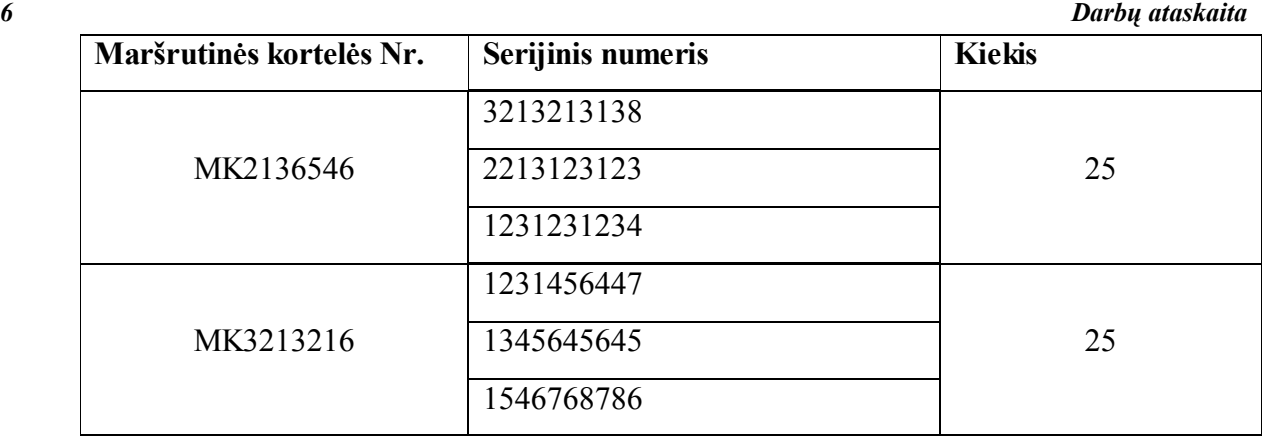

**Bendras kiekis: 50**

Ataskaitoje kaip pradinius parametrus galima nurodyti:

- Datos rėžius;
- · Maršrutinę kortelę;
- Skaitiklio tipą.

# **3. Programa veikianti nešiojamajame duomenų kaupiklyje**

## **1. Pagrindinis meniu**

*"Sandėlio programos"* veikiančios duomenų kaupiklyje pagrindinis meniu:

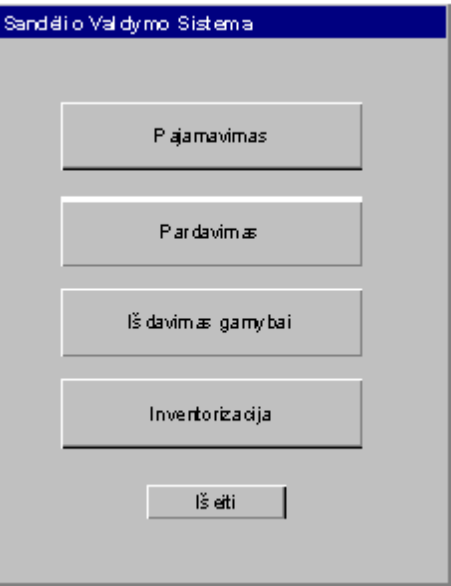

#### **Pav. 36: Pagrindinis meniu**

Programos pasileidimo metu analogiškai kaip ir PK programinėje įrangoje yra prašomas vartotojo prisijungimo slaptažodis.

## **2. Pakavimas**

Pakavimo operacija skirta sandėlio tvarkymui ir informacijos apie pakuotes koregavimui. Šios operacijos rezultatas – pasikeitusių pakuočių sąrašas.

Pasirinkus šia operaciją matomas pagrindinis langas:

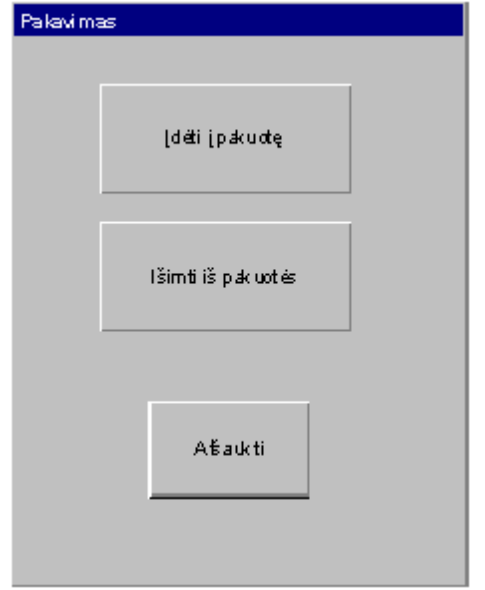

# **Pav. 37: Pakavimas iš nešiojamo kaupiklio**

Mažąją skaitiklio pakuotę galima įdėti į anksčiau sukurtą pakuotę arba iš jos išimti. Pasirinkus vieną iš šių operacijų matomas langas:

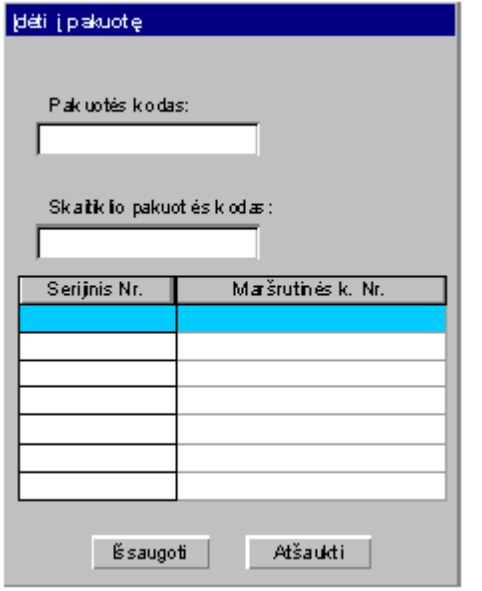

#### **Pav. 38: Įdėjimo į pakuotę langas**

Pirmiausia yra nuskenuojamas pakuotės kodas, tada nuskenuojama skaitiklio dėžutės kodas. Žemiau yra rodomas dabartinis pakuotės turinys.

Išėmimo iš pakuotės langas rodomas analogiškai.

Atlikus šia funkciją, perkelti duomenys yra vaizduojami einamosios dienos pakavimo dialoge. Pasikeitusioms pakuotėms reikia perspausdinti etiketes.

# **3. Pajamavimas**

Pajamavimo operacija yra skirta užpajamuoti skaitiklius į gatavos produkcijos sandėlį. Pasirinkus šią operaciją matomas dialogo langas:

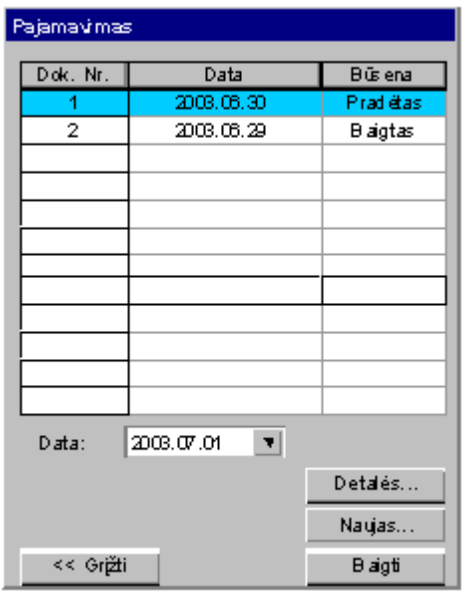

#### **Pav. 39: Pajamavimas nešiojamajame įrenginyje**

Pirmame žingsnyje parodomas saugomų dokumentų sąrašas.

Dokumentai gali turėti dvi būsenas:

- · Pradėtas dokumentas, kurį galima redaguoti ir pildyti;
- · Baigtas pilnai suformuotas dokumentas, kurio negalima redaguoti ir kuris yra paruoštas persiuntimui į personalinį kompiuterį.

Paspaudus mygtuką "<< Grįžti" grįžtama į pagrindinį meniu.

Paspaudus mygtuką "Naujas" sukuriamas naujas pajamavimo dokumentas su pasirinkta data ir būsena – *Pradėtas.*

Paspaudus mygtuką "Baigti" pasirinkto dokumento būsena virsta į Baigtas.

Paspaudus mygtuką "Detalės" parodomas dokumento turinys:

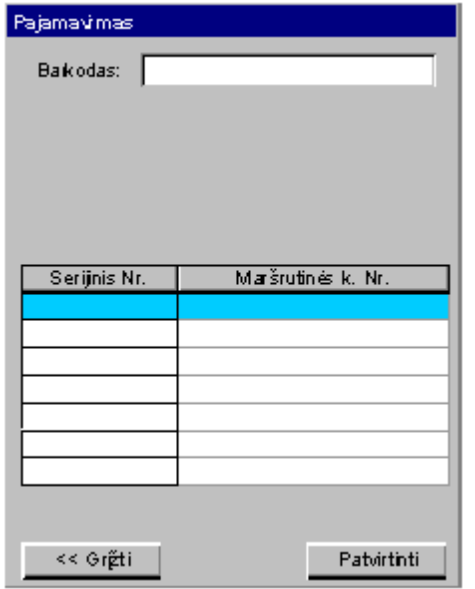

#### **Pav. 40: Dokumento turinys**

Brūkšninio kodo lauke galima nuskenuoti brūkšninį kodą esantį ant skaitiklio dėžutės ar pakuotės. Gauta informacija yra įrašoma į sąrašą. Nuskenavus pakuotės kodą, programa iš duomenų bazės suranda pakuotės turinį (skaitiklių sąrašą) ir jį įrašo į rodomą sąrašą.

## **4. Pardavimas**

Ši operacija yra skirta atlikti pardavimą. Po šios operacijos sėkmingo įvykdymo atliekamas prekių nurašymas. Darbas vykdomas dokumentų lygyje, analogiškai *Pajamavimui.*

#### **5. Inventorizacija**

Ši operacija yra skirta faktinių likučių sandėlyje, suvedimui. Dirbama dokumentų lygyje, analogiškai *Pajamavimui.*

# **IŠVADOS**

- 1. Atlikus egzistuojančių priemonių, skirtų nagrinėjamo uždavinio sprendimui, analizę prieita išvada kurti sandėlio valdymo sistemą. Poreikį kurti, o ne įsigyti sistemą lėmė specifinės sandėlių valdymo sistemos.
- 2. Programų sistemos kūrimo metodai ir priemonės pasirinktos metodų lyginamosios analizės pagrindu, atsižvelgiant į sprendžiamo uždavinio specifiką bei metodų privalumus. Objektinis projektavimo metodas pasirinktas dėl dinaminių projektavimo aspektų, leidžiančių pasiekti reikiamą detalumo lygį, atliekant į vartotoją orientuotus kūrimus.
- 3. Remiantis atlikta sandėlio sistemos analize, išskirtos veiklos apimančios sandėliavimo išteklių sistemos:
	- · Pakavimas
	- · Pajamavimas
	- · Pardavimas
	- · Išdavimas gamybai
	- · Inventorizacija
- 4. Atlikus organizacijos veiklos analizę buvo suformuluotas sprendžiamas uždavinys, apibrėžta tyrimo sritis ir objektas, suformuluotas dalykinės srities aprašas. Remiantis atlikta analize suformuluoti kuriamai programų sistemai keliami funkciniai ir nefunkciniai reikalavimai, kuriais vadovaujantis atliktas programų sistemos projektavimas.
- 5. Projektuojant sistemą pasirinkta trijų lygių architektūra: vartotojo sąsajos, valdymo ir duomenų bazės. Remiantis šia architektūra, priimta, kad vartotojas per vartotojo sąsają gali operuoti duomenimis esančiais duomenų bazėje naudodamasis sistemos teikiamu funkcionalumu.
- 6. Sukurtos programų sistemos vertinimas atliktas dviem aspektais: efektyvumo tyrimo ir vertinimo remiantis analitinėje dalyje apibrėžtais kokybės kriterijais. Atliktas efektyvumo tyrimo eksperimentas rodo, jog programų sistemos naudojimas sandėlio valdymo architektūroje padidina sandėlio darbo našumą, iki minimumo sumažina klaidų tikimybę.
- 7. Žinios ir įgūdžiai pritaikyti sprendžiant praktinio pobūdžio problemą. Praeiti visi programinės įrangos kūrimo etapai, paruošta pilna projekto dokumentacija ir realizuota sandėlio valdymo apskaitos programų sistema. Eksperimentinių tyrimų rezultatai patvirtino programų sistemos efektyvumą.

# **LITERATŪROS SĄRAŠAS**

[1] Abrain A. Guide to the Software Engineering Body of Knowledge. Stone Man Trial Version 1.00. Software Engineering Coordinating Committee. Institute of Electrical and Electronics Engineers, Inc., May 2001. [Žiūrėta: 2002/12/15]. Prieiga per internetą: http://www.swebok.org

[2] Logistikos valdymo sistema ,, RADIO BEACON". [Žiūrėta: 2004/06/26]. Prieiga per internetą: http://www.radiobeacon.com

[3] Čaplinskas A. Programų sistemų inžinerijos pagrindai (I dalis ). Vilnius, 1996.

[4] Čaplinskas A. Programų sistemų inžinerijos pagrindai (II dalis). Vilnius, 1998.

[5] Inc D., Sharp H., Wooodman M. Introduction to Software Project Management and Quality Assurance. McGraw-Hill Book Company, 1993.

[6] Sandėlių logistinės sistemos "Equinox Europe". UAB "Equinox Europe". [Žiūrėta: 2004/08/16]. Prieiga per internetą: http://www.equinoxlt.com

[7] Sommerville I., Software Engineering (Fifth Edition). Addison-Wesley, 1995.

[8] Sommervile I., Software Engineering (Sixth Edition). Addison-Wesley, 2001.

[9] V.Sekliuckis, G.Garšva, S.Gudas Duomenų bazės, Kaunas, Naujasis lankas, 2001.

[10] Woodcock J., Davies J. Using Z Specification, Refinement, and Proof. University of Oxford, 1995.

[11] Booch G., Rumbaugh J., Jacobson I. The Unified Modeling Language User Guide. Addison-Wesley, 1998.

[12] Oracle Designer/2000. Product Overview for Windows 95/NT. – Oracle Corporation, 1995.

[13] Apskaitos programa ,,Labais 3". UAB Labbis. [Žiūrėta: 2004/02/10]. Prieiga per internetą: http://www.labbis.lt.

# **TERMINŲ IR SANTRUMPŲ ŽODYNAS**

7 lentelėje pateikiama darbe naudojami terminai ir jų paaiškinimai.

*7 Terminai ir jų paaiškinimai*

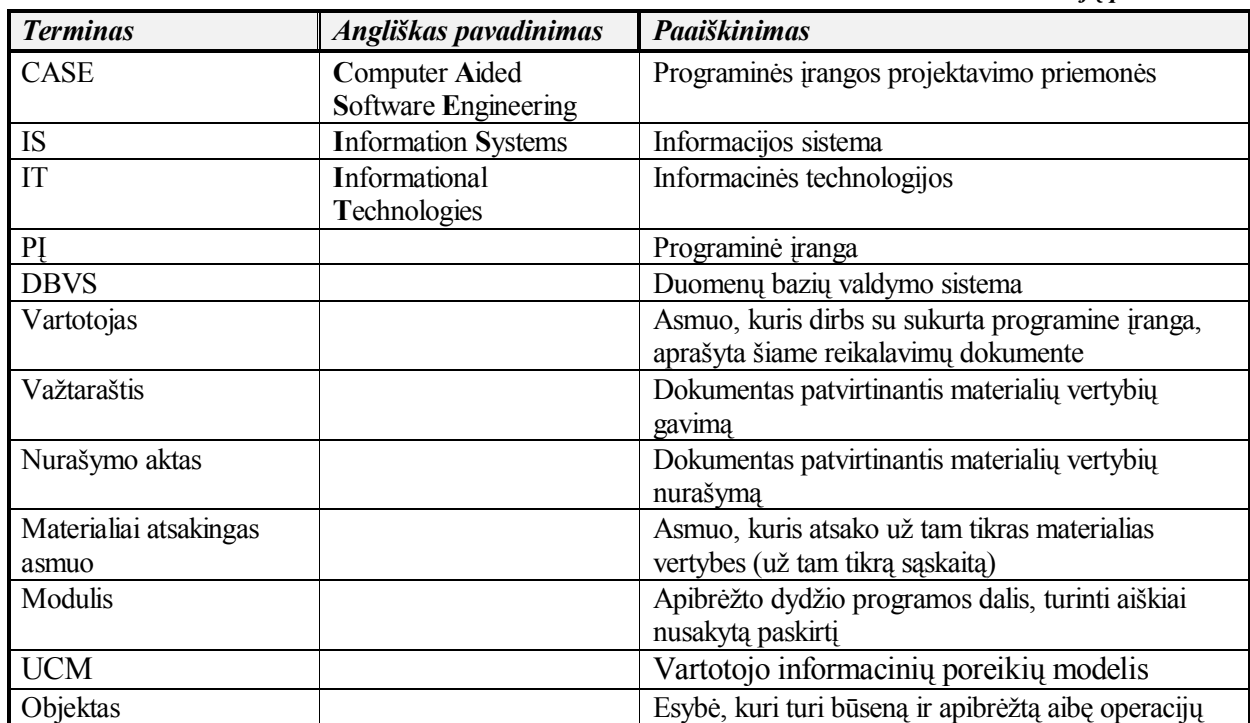